@ 2008 Toshiba-Information Systems UK Limited. Toshiba y el logotipo de Toshiba son marças comerciales de Toshiba Corporation en Japón y otros países.

Otras marcas comerciales o nombres comerciales pueden utilizarse aquí para referirse al producto. Toshiba rechaza<br>cualquier derecho de propiedad sobre las marcas y nombres de otros.

 $\leq$ 450 ESP

#### Guia de usuario

<u>la 15</u>

Leading Innovation

د -

<u>yay</u>

**[Prefacio 6](#page-6-0)**

**[Toshiba Corporation 7](#page-7-0)**

[Garantía de la UE 13](#page-13-0)

**[Licencias 14](#page-14-0)**

**[Declaracion de conformidad 16](#page-16-0)**

#### **[Salud y seguridad 18](#page-18-0)**

[General 18](#page-18-1) [Entorno de funcionamiento 20](#page-20-0) [Dispositivos electrónicos 22](#page-22-0) [Seguridad de la batería 23](#page-23-0) [Seguridad del cargador de CA 25](#page-25-0) [Llamadas de emergencia 26](#page-26-0) [Aviso de la FCC 27](#page-27-0) [Información para el usuario 28](#page-28-0) [Información sobre exposición a campos de](#page-29-0) radiofrecuencia de la FFC 29

1

[Información europea sobre exposición a campos de](#page-32-0)  radiofrecuencia 32

#### **[Cuidados y mantenimiento 35](#page-35-0)**

[Cuidados generales y mantenimiento 35](#page-35-1) [Reinicio del teléfono Toshiba 38](#page-38-0) [Restablecimiento del teléfono Toshiba 38](#page-38-1) [Reinicialización del hardware del teléfono](#page-39-0) Toshiba 39

#### **[Inicio 40](#page-40-0)**

[Desembalaje 40](#page-40-1) [Diseño y funciones del teléfono 41](#page-41-0) [Indicadores de la pantalla 46](#page-46-0) [Instalación de la tarjeta SIM y de la batería 52](#page-52-0) [Carga de la batería 58](#page-58-0) [Apagado y encendido 60](#page-60-0)

#### **[Funciones de llamada 61](#page-61-0)**

[Realización de llamadas 61](#page-61-1) [Marcación rápida 66](#page-66-0) [Recepción de una llamada 71](#page-71-0) [Opciones de llamada 73](#page-73-0) [Historial de llamadas 74](#page-74-0)

#### **[Guía 78](#page-78-0)**

#### **[Mensajes 85](#page-85-0)**

[Mensajes de texto \(SMS\) 85](#page-85-1) [Buzón de voz 89](#page-89-0) [Configuración de mensajes: 90](#page-90-0) [Estado de la memoria 91](#page-91-0)

#### **[Entrada de texto 92](#page-92-0)**

[Métodos de entrada 92](#page-92-1) [Indicadores del método 92](#page-92-2) [Modo T9 95](#page-95-0) [Modo de pulsación múltiple 96](#page-96-0)

[Modo numérico 104](#page-104-0)

#### **[Otras aplicaciones 105](#page-105-0)**

[Música 105](#page-105-1) [Alarma 110](#page-110-0)

#### **[Configuración 112](#page-112-0)**

[Configuración de la fecha y la hora 112](#page-112-1) [Modos de teléfono 114](#page-114-0) [Idioma 115](#page-115-0) [Temporizador de retroiluminación 116](#page-116-0) [Configuración de llamadas 117](#page-117-0) [Configuración de seguridad 126](#page-126-0) [Configuración de red 134](#page-134-0) [Restablecer configuración 137](#page-137-0) [Borrado de toda la configuración 137](#page-137-1) [Formateo de U-Disk 138](#page-138-0)

**[Conectividad 139](#page-139-0)**

[Conexión del teléfono Toshiba a un PC 139](#page-139-1) [Desconexión del PC 141](#page-141-0)

**[Especificaciones 142](#page-142-0)**

**[Solución de problemas 144](#page-144-0)**

**[Información de compra 147](#page-147-0)**

**[Árbol de menús 148](#page-148-0)**

**[Índice 150](#page-150-0)**

#### **Prefacio**

<span id="page-6-0"></span>Para utilizar el teléfono de Toshiba es necesario contar con un proveedor de servicios inalámbricos. Muchas de las funciones del teléfono de Toshiba dependen del correcto funcionamiento de funciones de la red inalámbrica. Puede que estos servicios de red no estén disponibles en todas las redes, o puede que el proveedor de servicios requiera disposiciones concretas antes de poder utilizar los servicios de red. También es posible que el proveedor de servicios tenga que proporcionarle instrucciones adicionales para el uso y explicarle qué cargos se le aplicarán. Algunas redes pueden tener limitaciones que afecten a la forma en que se utilizan los servicios de red. Por ejemplo, puede que algunas redes no admitan todos los servicios y caracteres dependientes de idioma. La disponibilidad de ciertos productos puede variar según la zona. Debido al continuo desarrollo de sus productos, Toshiba se reserva el derecho de modificar este documento en cualquier momento sin previo aviso.

<span id="page-7-0"></span>**IMPORTANTE:** LEA EL SIGUIENTE TEXTO ANTES DE UTILIZAR EL TELÉFONO MÓVIL EL INTENTO DE UTILIZACIÓN DE CUALQUIER SOFTWARE EN EL TELÉFONO SUMINISTRADO CONSTITUYE SU ACEPTACIÓN DE LOS TÉRMINOS DE ESTE ACUERDO DE LICENCIA DE USUARIO FINAL O EULA (END USER LICENSE AGREEMENT). SI RECHAZA O NO ESTÁ DE ACUERDO CON TODOS LOS TÉRMINOS DE ESTE EULA, NO INTENTE ACCEDER NI UTILIZAR EL SOFTWARE SUMINISTRADO.

#### **Acuerdo de licencia de usuario final**

Este Acuerdo de licencia de usuario final ("EULA") es un acuerdo legal entre usted (como usuario) y TOSHIBA CORPORATION ("Toshiba") con respecto al software protegido por copyright instalado en el teléfono móvil Toshiba 3G que se le ha suministrado (el "Teléfono").

El uso o empleo de cualquier software instalado en el teléfono y la documentación relacionada (el "Software") constituirá su aceptación de estos términos, a menos que el proveedor del Software establezca unos términos separados en el Teléfono, en cuyo caso pueden aplicarse algunos términos diferentes o adicionales. Si no está de acuerdo con los términos de este EULA, no utilice el Software ni disponga de él.

- 1. **Concesión de licencia**. Toshiba le concede el derecho personal, no transferible y no exclusivo de utilizar el Software tal y como se establece en este EULA. Queda estrictamente prohibida la modificación, la adaptación, la traducción, el alquiler, la copia, la facilitación, la transferencia o la asignación del total o de parte del Software o de cualquiera de los derechos concedidos en el presente documento a cualquier otra persona, así como la eliminación de cualquier aviso, etiqueta o marca de propiedad del Software, excepto lo permitido expresamente en este EULA. Además, mediante el presente documento acuerda no crear obras derivadas basadas en el Software.
- 2. **Copyright**. El Software no se vende, sino que se otorga una licencia para su uso. Admite que no se transfiere ni se transferirá ningún título a la propiedad intelectual en el Software. Además, reconoce que el título y los derechos de propiedad totales con respecto al Software serán de propiedad exclusiva de Toshiba, las filiales de Toshiba y/o sus proveedores, y no adquirirá ningún derecho con respecto al Software, excepto lo establecido expresamente en este EULA. Puede mantener una copia de seguridad del Software únicamente cuanto sea necesario para su uso lícito. Todas las copias del Software deben contener los mismos avisos de

propiedad que los contenidos en el Software y están sujetos a los términos de este EULA. Todos los derechos que no se conceden expresamente en este EULA quedan reservados a Toshiba, las filiales de Toshiba y/o sus proveedores.

- 3. **Ingeniería inversa**. Acepta que no intentará, y que si es usted una organización empresarial intentará por todos los medios posibles evitar que sus empleados, trabajadores y contratistas intenten emplear técnicas de ingeniería inversa, descompilar, modificar, traducir ni desmontar el Software ni en su totalidad ni en parte, excepto hasta el punto que tales acciones no puedan excluirse por la ley obligatoria aplicable y únicamente si dichas acciones se realizan según la mencionada ley aplicable. En caso de no cumplir con lo dispuesto anteriormente o con cualquier otro término contenido en este documento, se producirá automáticamente la rescisión de esta licencia y la reversión de los derechos concedidos por el presente documento a Toshiba.
- 4. **GARANTÍA LIMITADA**. Toshiba, las filiales de Toshiba, sus proveedores o su empresa de servicio autorizada repararán o sustituirán el Software, sólo durante el periodo de garantía del Teléfono y según el criterio exclusivo de Toshiba, excepto si dichos defectos son resultado de actos o incidencias fuera del control razonable de Toshiba. EXCEPTO LO ESTIPULADO EN

ESTE EULA:

(A) TOSHIBA, LAS FILIALES DE TOSHIBA Y SUS PROVEEDORES RECHAZAN TODAS LAS GARANTÍAS, CONDICIONES U OTROS TÉRMINOS (YA SEAN EXPRESOS O TÁCITOS), INCLUIDO A TÍTULO ENUNCIATIVO PERO NO LIMITATIVO, GARANTÍAS, CONDICIONES Y TÉRMINOS DE CALIDAD SATISFACTORIA, COMERCIABILIDAD, IDONEIDAD PARA UN FIN CONCRETO O DE RESPETO DE DERECHOS DE TERCEROS; Y (B) USTED ASUMIRÁ TODOS LOS RIESGOS CON RESPECTO A LA CALIDAD Y EL RENDIMIENTO DEL SOFTWARE. ACEPTA QUE EL SOFTWARE PUEDE NO CUMPLIR SUS REQUISITOS Y NO SE OFRECE NINGUNA GARANTÍA DE QUE EL FUNCIONAMIENTO DEL SOFTWARE NO SE INTERRUMPA O NO CONTENGA **ERRORES** 

5. **LIMITACIÓN DE RESPONSABILIDAD**. EN LA MEDIDA EN QUE ESTÉ PERMITIDO POR LEY, EN NINGÚN CASO TOSHIBA, LAS FILIALES DE TOSHIBA NI SUS PROVEEDORES SERÁN RESPONSABLES ANTE USTED POR LOS DAÑOS DEBIDOS A (A) PÉRDIDA DE NEGOCIO O DE INGRESO, INTERRUPCIÓN DE NEGOCIO, PÉRDIDA DE DATOS DEL NEGOCIO; NI DE (B) DAÑOS

CONSECUENTES, ESPECIALES, ACCIDENTALES NI INDIRECTOS DE NINGÚN TIPO (YA SEA BAJO CONTRATO, AGRAVIO O CUALQUIER OTRO SUPUESTO) DERIVADO DE: (I) EL USO O LA INCAPACIDAD DE USAR EL SOFTWARE, INCLUSO SI A TOSHIBA, LAS FILIALES DE TOSHIBA O SUS PROVEEDORES SE LES HA ADVERTIDO DE LA POSIBILIDAD DE QUE SE PRODUZCAN TALES DAÑOS; O (II) CUALQUIER RECLAMACIÓN REALIZADA POR UN TERCERO. EXCEPTO LO ESTABLECIDO EN ESTA SECCIÓN, LA RESPONSABILIDAD DE TOSHIBA SEGÚN ESTE EULA NO SUPERARÁ EL PRECIO PAGADO POR EL SOFTWARE, SI SE HUBIERA PAGADO ALGUNO. LA ANTERIOR EXENCIÓN DE RESPONSABILIDADES Y LIMITACIÓN NO EXCLUYE NI LIMITA (A) LA RESPONSABILIDAD POR MUERTE O CUALQUIER OTRO DAÑO PERSONAL PRODUCIDO POR NEGLIGENCIA NI (B) NINGÚN DERECHO LEGAL OBLIGATORIO O RESPONSABILIDAD HASTA EL MÁXIMO QUE NO PUEDA EXCLUIRSE NI LIMITARSE POR LEY SEGÚN LA LEY APLICABLE. REALICE Y CONSERVE UNA COPIA DE TODOS LOS DATOS QUE HAYA INSERTADO EN EL PRODUCTO, POR EJEMPLO, NOMBRES, DIRECCIONES, NÚMEROS DE TELÉFONO, IMÁGENES, TONOS DE

LLAMADA, ETC, ANTES DE ENVIAR SU PRODUCTO AL SERVICIO DE GARANTÍA, YA QUE LOS DATOS PODRÍAN BORRARSE O ELIMINARSE COMO PARTE DEL PROCESO DE REPARACIÓN O DEL SERVICIO.

- 6. **Leyes**. Este EULA estará regido por las leyes de Inglaterra y Gales. Todo desacuerdo resultante de este EULA estará sujeto a la jurisdicción exclusiva de los tribunales ingleses.
- 7. **Leyes de exportación.** Cualquier uso, duplicación o empleo del Software implica productos y/o datos técnicos que pueden estar controlados por las leyes de exportación de los países y regiones aplicables y pueden estar sujetos a la aprobación de las autoridades gubernamentales aplicables antes de su exportación. Queda prohibida cualquier exportación, ya sea directa o indirecta, que no cumpla las leyes de exportación de los países o regiones aplicables.
- 8. **Tercero beneficiario**. Acuerda que algunos proveedores del Software para Toshiba poseen derechos como terceros beneficiarios para poder aplicar los términos de este EULA contra usted como usuario.
- 9. **Transferencias**. El Software puede transferirse únicamente tal y como se encuentra instalado en el Teléfono a un tercer usuario legal, siempre que esa tercera parte acepte los términos de este EULA, que seguirá aplicándose.

10. SI ES USTED UN CONSUMIDOR EN EL REINO UNIDO Y EL SOFTWARE SE CONSIDERA "MERCANCÍA", NO AFECTARÁ A SUS DERECHOS SEGÚN LA LEY.

#### <span id="page-13-0"></span>**Garantía de la UE**

El teléfono Toshiba, la batería y el cargador de CA no contienen piezas que pueda reparar el usuario. Si desea obtener más información sobre el servicio de reparaciones, póngase en contacto con su distribuidor o proveedor de servicios.

#### **Licencias**

<span id="page-14-0"></span>Con licencia de QUALCOMM Incorporated según una o más de las siguientes patentes de Estados Unidos y/o sus análogas en otros países:

4,901,307 5,504,773 5,109,390 5,535,239 5,267,262 5,600,754 5,416,797 5,778,338 5,490,165 5,101,501 5,511,073 5,267,261 5,568,483 5,414,796 5,659,569 5,056,109 5,506,865 5,228,054 5,544,196 5,337,338 5,657,420 5,710,784

T9 es una marca comercial o una marca comercial registrada de Nuance Communications, Inc. o de sus filiales en EE.UU. y otros países.

Se concede la licencia de la entrada de texto T9 bajo uno o varios de los siguientes números de patente: Nº de patente en EE.UU. 5,187,480, 5,818,437, 5,945,928, 5,953,541, 6,011,554, 6,286,064, 6,307,548, 6,307,549, y 6,636,162, 6,646,573, 6,970,599; Nº de patente en Australia 727539, 746674, 747901; Nº de patente en Australia AT225534, AT221222; Brasil P.I. 9609807-4; Nº de patente en Canadá 1,331,057, 2,227,904, 2,278,549, 2,302,595; Nº de patente en Japón 3532780, 3492981; Nº de patente en Reino Unido 2238414B; Nº de patente estándar

### **Licencias**

en Hong Kong HK1010924;

Nº de patente en la República de Singapur 51383, 66959, 71976; Nº de patente en Europa 1 010 057 (98903671.0), 1 018 069 (98950708.2); Nº de patente en la República de Corea KR201211B1, KR226206B1, 402252; Nº de patente en la República Popular China ZL96196739.0; Nº de patente en México 208141, 216023, 218409; Nº de pantente en la Federación Rusa 2206118, 2214620, 2221268 y patentes adicionales pendientes en todo el mundo.

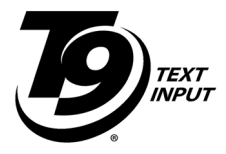

### **Declaracion de conformidad**

<span id="page-16-0"></span>We, Toshiba Information Systems UK (Ltd), Mobile **Communications Division**, of

**Toshiba Court, Weybridge Business Park, Addlestone Road, Weybridge, KT15 2UL** declare under our sole responsibility that this product (G450, Type (Model) Name SG4-E01) is in conformity with the following standards and/or other normative documents:

**EN 301 511, EN 301 908-1, EN 301 908-2, EN 50360, EN 50361, EN 301 489-1, EN 301 489-7, EN 301-489-24 and EN 60950**

We hereby declare that all essential radio test suites, EMC & safety requirements have been carried out and that the above named product is in conformity to all the essential requirements of Directive 1999/5/EC.

The conformity assessment procedure referred to in Article 10(5) and detailed in Annex IV of Directive 1999/5/EC has been followed with the involvement of the following Notified Body:

**Cetecom ICT Services, Untertürkheimer Straße 6-10, 66117 Saarbrücken, Germany**

# ) 0682

### **Declaracion de conformidad**

The technical documentation relevant to the above equipment will be held at:

**Toshiba Information Systems UK (Ltd), Mobile Communications Division Delta House, The Crescent, Southwood Business Park, Farnborough, Hampshire, GU14 0NL**

25 January 2008

Tahoshi (Ikamoto

Takashi Okamoto Deputy Managing Director of TIU General Manager Mobile Communications Division

# **Salud y seguridad** General

- <span id="page-18-1"></span><span id="page-18-0"></span>• Utilice siempre su teléfono Toshiba de modo adecuado. Una utilización incorrecta puede afectar a su rendimiento.
- No desmonte el teléfono ni ninguno de sus accesorios. Sólo el personal cualificado del servicio de reparación deberá reparar el teléfono y sus accesorios.
- Para evitar que el teléfono sufra daños irreparables, utilice únicamente baterías y accesorios aprobados por Toshiba.
- La batería incluida y el cargador de CA son para uso exclusivo con el teléfono Toshiba. No utilice esta batería ni el cargador de CA con ningún otro dispositivo ya que puede provocar daños irreparables en el dispositivo, la batería y el cargador de CA.
- El uso de equipo de otros fabricantes (incluidos baterías, cables y accesorios) no fabricados o no autorizados por Toshiba puede anular la garantía del teléfono y afectar negativamente al funcionamiento del mismo.
- Antes de conectar el teléfono Toshiba a otro dispositivo, consulte la documentación que se incluye con el otro dispositivo para confirmar que es compatible.
- Cuando el teléfono Toshiba se utilice durante un tiempo prolongado, y especialmente bajo una temperatura ambiente alta, la superficie del teléfono podría calentarse. En ese caso,

tenga cuidado al tocar el teléfono.

- Mantenga el teléfono alejado de su oído cuando se reproduce música o durante el tono de llamada.
- Si utiliza auriculares u otros dispositivos, tenga cuidado para no escuchar con un volumen excesivo. Escuchar sonidos a un nivel muy alto de volumen puede producir pérdida de audición. Además, escuchar con auriculares durante periodos prolongados de tiempo, incluso a niveles de sonido normales, puede producir pérdida de audición. Consulte a su médico para obtener información sobre el uso adecuado de los auriculares.
- Se recomienda que las mujeres jóvenes y embarazadas tomen precauciones cuando estén en una conversación y mantengan el teléfono alejado de la parte inferior del abdomen. En estos casos, es recomendable utilizar un kit manos libres.
- El teléfono contiene metal que puede causar irritaciones de la piel.

#### **Salud y seguridad Entorno de funcionamiento**

- <span id="page-20-0"></span>• Observe todas las normativas locales de seguridad relativas al uso de teléfonos móviles durante la conducción.
- Salga de la carretera y aparque antes de realizar o atender una llamada.
- No se detenga en el arcén de las autopistas para realizar o atender una llamada, excepto si te trata de una emergencia.
- Si utiliza un dispositivo integrado de manos libres, asegúrese de que el teléfono se encuentra colocado de forma segura en su soporte.
- Sólo el personal cualificado deberá instalar el dispositivo en un vehículo. Una instalación o una reparación defectuosa puede representar un peligro y puede invalidar cualquier garantía. Para obtener más información, consulte al fabricante o al representante de su vehículo.
- No coloque ningún objeto, incluidos los equipos inalámbricos portátiles o instalados sobre el airbag o en el área de despliegue del mismo.
- Apague el teléfono Toshiba mientras reposta combustible.
- No sostenga con la mano el teléfono Toshiba mientras utiliza maquinaria.

- Apague el teléfono Toshiba cuando acceda a un hospital o centros sanitarios. El uso del teléfono puede afectar al buen funcionamiento de los dispositivos médicos. Cumpla siempre la normativa del edificio que regule el uso de teléfonos dentro de él.
- Apague el teléfono Toshiba cuando viaje en un avión. La señal del teléfono puede provocar interferencias con los sistemas del avión. Está obligado legalmente a cumplir estas recomendaciones.
- Apague el teléfono Toshiba en cualquier instalación en la que haya avisos que prohíban el uso de teléfonos.
- Apague el teléfono Toshiba en lugares en los que se estén realizando detonaciones y cumpla todas las directrices y normas que se indiquen.
- Apague el teléfono Toshiba cuando se encuentre en áreas con una atmósfera potencialmente explosiva. Por ejemplo, en áreas de almacenamiento de combustible y en instalaciones donde se pinte con spray.
- Mantenga el teléfono Toshiba alejado de combustibles y sustancias químicas.
- Durante una tormenta eléctrica, apague su teléfono Toshiba cuando se encuentre en exteriores.

# **Salud y seguridad Dispositivos electrónicos**

- <span id="page-22-0"></span>• Si lleva un marcapasos o se encuentra cerca de una persona que lo lleva, deberá tener en cuenta que existe un pequeño riesgo de que el uso del teléfono móvil interfiera con el funcionamiento del marcapasos. Consulte a su médico o al fabricante del marcapasos para obtener más información.
- El uso del teléfono móvil puede interferir con algunos audífonos. Si es así, deberá consultar a su médico o al proveedor de servicios.
- El uso del teléfono móvil puede interferir con el funcionamiento de algunos dispositivos médicos que no cuenten con una protección adecuada. Consulte a un médico o al fabricante del dispositivo para garantizar que se siguen procedimientos seguros.
- El uso del teléfono móvil puede interferir con el funcionamiento de cualquier sistema electrónico que no cuente con la protección adecuada en un vehículo de motor. Entre algunos ejemplos se pueden incluir, sistemas de airbag o de inyección de combustible. Deberá ponerse en contacto con el fabricante del vehículo para asegurarse de que los sistemas electrónicos cuentan con la protección adecuada.

• No coloque el teléfono Toshiba junto a discos informáticos, tarjetas de crédito u otros medios magnéticos. La información contenida en los discos o las tarjetas puede verse afectada por el teléfono.

#### <span id="page-23-0"></span>**Seguridad de la batería**

El teléfono Toshiba recibe la alimentación de una batería recargable. El rendimiento máximo de una batería nueva sólo se consigue tras dos o tres ciclos completos de carga y descarga. La batería se puede cargar y descargar cientos de veces, pero finalmente se desgastará. Cuando los tiempos de conversación y de espera sean sensiblemente más cortos de lo normal, se recomienda adquirir una batería nueva.

- Una batería nueva o una que no se haya utilizado durante un periodo largo de tiempo podrían presentar una capacidad reducida durante un primer uso.
- La batería sólo se puede cargar a temperaturas de entre +5 °C (+41 °F) y +35°C (+95 °F).
- Utilice únicamente las baterías aprobadas por Toshiba y recargue la batería sólo con el cargador recomendado y suministrado por Toshiba.

- Deje de utilizar la batería si detecta anomalías tales como olor, decoloración o calentamiento durante el uso, la carga o el almacenamiento.
- No utilice el teléfono Toshiba con una batería dañada.
- Cuando no esté utilizando el cargador, desconéctelo de la fuente de alimentación.
- No deje la batería conectada al cargador y a la fuente de alimentación durante un periodo de tiempo mayor del necesario, ya que si se sobrecarga se acortará su vida útil.
- No realice cortocircuitos con la batería. Se pueden producir cortocircuitos accidentales cuando un objeto metálico produce una conexión directa entre los terminales + y – de la batería.
- No deje la batería en zonas con frío o calor extremos, ya que estas temperaturas extremas afectarán a su rendimiento. Un frigorífico es un ejemplo de un área con frío extremo y un coche expuesto a la luz directa del sol es un área con calor extremo.
- En el caso poco probable de producirse una fuga en la batería, mantenga alejado el vertido de los ojos y la piel. Si la sustancia de fuga entra en contacto con los ojos y la piel, lave abundantemente con agua limpia y póngase en contacto con un médico.
- No arroje la batería al fuego.

• No tire la batería a un contenedor de basura normal. La batería contiene sustancias químicas tóxicas y debe eliminarse de un modo adecuado. Póngase en contacto con la autoridades locales para obtener más información.

#### <span id="page-25-0"></span>**Seguridad del cargador de CA**

- No utilice nunca un cargador de CA que esté dañado o desgastado. Si lo hace, podrían producirse descargas eléctricas, quemaduras o incendios. Póngase en contacto inmediatamente con un proveedor de servicios autorizado de Toshiba para obtener los recambios oportunos.
- No doble o retuerza el cable del cargador de CA.
- No tire del cable del cargador de CA para extraer el enchufe de la toma de corriente.
- Para evitar cualquier daño en el cargador de CA, agarre directamente el enchufe cuando vaya a extraerlo.
- No coloque objetos pesados sobre el cargador de CA.

### **Salud y seguridad Llamadas de emergencia**

<span id="page-26-0"></span>Al realizar llamadas de emergencia desde el teléfono Toshiba, asegúrese de que éste esté encendido y en funcionamiento. No se pueden realizar llamadas a los servicios de emergencia mientras hay una comunicación de datos en curso dentro de un área GSM. Si el **Modo de red** está establecido en **Solo WCDMA** o **Solo GSM**, no se podrá realizar llamadas a los servicios de emergencia si la red seleccionada no está disponible. Además, es posible que los servicios de red de algunos proveedores no permitan realizar llamadas a los servicios de emergencia.

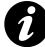

**IMPORTANTE:** Puede realizar llamadas a los servicios de emergencia aunque la tarjeta SIM no esté insertada o esté bloqueada, el teléfono esté bloqueado, o bien esté establecida la **Bloqueo de llamadas**.

No es posible garantizar que se pueda establecer conexión en todos los países y zonas, dado que el funcionamiento del teléfono depende de la red inalámbrica, de la señal inalámbrica y del estado de los ajustes. Cuando necesite realizar llamadas de emergencia, no confíe únicamente en el teléfono móvil.

### **Salud y seguridad Aviso de la FCC**

<span id="page-27-0"></span>Este dispositivo cumple con las normas de la FCC, Parte 15. El funcionamiento está sujeto a las siguientes dos condiciones: (1) Este dispositivo no puede producir interferencias dañinas, y (2) Este dispositivo debe aceptar cualquier interferencia recibida, incluida la interferencia que puede producir un funcionamiento no deseado.

Los cambios o modificaciones no aprobados de forma expresa por la parte responsable de la conformidad podrían anular la autoridad del usuario para utilizar el equipo.

# **Salud y seguridad Información para el usuario**

<span id="page-28-0"></span>Se han realizado pruebas en este equipo y se ha determinado que cumple con los límites de un dispositivo digital de Clase B, según las normas de la FCC, Parte 15. Estos límites se han diseñado para facilitar una protección razonable frente a interferencias dañinas en una instalación residencial. Este equipo genera, utiliza y puede emitir energía de radiofrecuencia y, si no se instala y utiliza de acuerdo con las instrucciones, puede provocar interferencias dañinas en las comunicaciones de radio. Sin embargo, no se garantiza que no se produzcan interferencias en una instalación determinada. Si este equipo provoca interferencias dañinas en la recepción de radio o televisión, lo que puede determinarse mediante la activación o desactivación del equipo, le recomendamos que intente corregir la interferencia a través de una o más de las siguientes medidas:

- 1. Nueva orientación o ubicación de la antena de recepción.
- 2. Aumento de la separación entre el equipo y el receptor.
- 3. Conexión del equipo a una toma en un circuito diferente al que está conectado el receptor en ese momento.
- 4. Consulte con el distribuidor o un técnico especializado en radio y televisión si desea obtener más ayuda.

**ADVERTENCIA:** Los cambios o modificaciones no aprobados de forma expresa por el fabricante responsable de la conformidad podrían anular la autoridad del usuario para utilizar el equipo. **!**

#### <span id="page-29-0"></span>**Información sobre exposición a campos de radiofrecuencia de la FFC**

El teléfono Toshiba es un transmisor y un receptor de radio. Se ha diseñado y fabricado de modo que no supere los límites de emisión para la exposición a la energía de radiofrecuencia (RF) establecidos por la Comisión Federal de Comunicaciones (FCC) del gobierno estadounidense.

Las directrices se basan en los estándares que han desarrollado organizaciones científicas independientes mediante evaluaciones exhaustivas y periódicas de estudios científicos. Las normas incluyen un margen de seguridad importante diseñado para garantizar la seguridad de todas las personas, independientemente de la edad y del estado de salud.

El estándar de exposición de los dispositivos inalámbricos utiliza una unidad de medida conocida como tasa específica de absorción o SAR (Specific Absorption Rate). El límite de SAR establecido por la FCC es de 1,6 W/kg. Las pruebas se han

realizado en las posiciones y las ubicaciones (por ejemplo, al oído y llevado sobre el cuerpo) que establece la FCC para cada modelo. El valor SAR para este modelo al probarlo junto a la oreja es de 0,657 W/kg y, al llevarlo sobre el cuerpo, tal y como se describe en esta guía de usuario, es de 1,06 W/kg.

#### **Funcionamiento cuando se lleva sobre el cuerpo**

Este dispositivo se ha sometido a pruebas sobre su funcionamiento normal cuando se lleva sobre el cuerpo, con la parte posterior del teléfono a 1,5 cm del cuerpo. Para mantener el cumplimiento con las normas sobre exposición a RF de la FCC, utilice accesorios que mantengan una distancia de separación de 1,5 cm entre su cuerpo y la parte posterior del teléfono. Los clips para el cinturón, fundas y accesorios similares que se utilicen no deben contener componentes metálicos. El uso de accesorios que no satisfagan estos requisitos puede que no cumpla con los requisitos de exposición de RF de la FCC y por lo tanto deberá evitarse.

La FCC ha concedido una Autorización de equipo para este modelo de teléfono, con todos los niveles de SAR informados evaluados y en cumplimiento con las pautas de emisión de RF de la FCC. La información relativa a SAR de este modelo de teléfono

se encuentra archivada en la FCC y se puede encontrar en la sección Display Grant de http:// www.fcc.gov/oet/fccid al buscar FCC ID SP2-SG4-E01.

Podrá obtener información adicional sobre las tasas específicas de absorción (SAR) en el sitio web de la Asociación de Telecomunicaciones Celulares e Internet o CTIA (Cellular Telecommunications & Internet Association), cuya dirección es http://www.phonefacts.net.

#### <span id="page-32-0"></span>**Información europea sobre exposición a campos de radiofrecuencia**

El teléfono Toshiba es un transmisor y un receptor de radio. Se ha diseñado de modo que no supere los límites de exposición a las ondas de radio recomendados por las directrices internacionales. Estas directrices las ha desarrollado la organización científica independiente ICNIRP e incluye los márgenes de seguridad diseñados para garantizar la protección de todas las personas, independientemente de su edad o estado de salud.

Las directrices utilizan una unidad de medición conocida como tasa específica de absorción o SAR (Specific Absorption Rate). El límite de SAR para dispositivos móviles es de 2 W/kg y el valor SAR para este dispositivo cuando se sometió a prueba junto a la oreja fue de 1,71 W/kg\*. Como los dispositivos portátiles ofrecen una gama de funciones, pueden utilizarse en otras posiciones, como sobre el cuerpo, tal y como se describe en esta guía de usuario\*\*. En este caso, el valor probado de SAR es de 1,28 W/kg. Como la tasa SAR se mide utilizando la potencia de transmisión máxima del dispositivo, la tasa real de SAR de este dispositivo mientras funciona normalmente se encuentra por debajo de lo indicado anteriormente. Esto se debe a los cambios automáticos del nivel de potencia del dispositivo para garantizar que sólo

emplea el nivel mínimo necesario para alcanzar la red. La Organización Mundial de la Salud ha indicado que la presente información científica no indica la necesidad de seguir precauciones especiales para utilizar los dispositivos móviles. Indican que si desea reducir la exposición, puede hacerlo limitando la duración de las llamadas o utilizando un dispositivo "manos libres" para mantener el teléfono alejado de la cabeza y del cuerpo. Puede encontrar información adicional en el sitio web de la Organización Mundial de la Salud (http://www.who.int/emf).

\*Las pruebas se realizan según las pautas internacionales de realización de pruebas.

\*\*Consulte la sección <Información de exposición a campos de radio frecuencia de la FCC> sobre el funcionamiento del teléfono cuando se lleva sobre el cuerpo.

La siguiente información se dirige únicamente a los estados miembro de la Unión Europea:

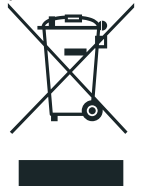

El uso de este símbolo indica que este producto no puede tratarse como residuo doméstico. Al garantizar la eliminación correcta de este producto, contribuirá a evitar las posibles consecuencias negativas para el medio ambiente y la salud humana, que de lo contrario podrían producirse debido a una manipulación inadecuada de este producto. Para obtener información detallada sobre el reciclado de este producto, póngase en contacto con su ayuntamiento, con el servicio de recogida de residuos o con el establecimiento en el que adquirió el producto.

Le rogamos que recicle la caja de cartón con la que se suministra este teléfono.

### **Cuidados y mantenimiento**

#### <span id="page-35-1"></span><span id="page-35-0"></span>Cuidados y mantenimiento **Cuidados generales y mantenimiento**

Es posible mejorar considerablemente la vida útil de su teléfono Toshiba, así como la de sus piezas y accesorios, si se siguen las sugerencias que se indican a continuación.

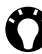

SUGERENCIA: Mantener el teléfono Toshiba y sus piezas y accesorios en buen estado le ayuda a cumplir las obligaciones de la garantía.

- Mantenga el teléfono Toshiba y todas sus piezas y accesorios fuera del alcance de niños pequeños o de animales domésticos.
- El teléfono Toshiba, la batería o los accesorios no deben entrar en contacto con líquidos ni humedad. La humedad de cualquier tipo puede contener minerales que destruirán los circuitos electrónicos. La garantía del fabricante podría verse anulada si el teléfono o la batería se humedecieran debido a un mal uso.
- No utilice ni almacene el teléfono Toshiba en lugares sucios o polvorientos, ya que pueden dañarse las piezas móviles del teléfono.
- No utilice ni guarde el teléfono Toshiba en lugares calurosos. Las altas temperaturas acortarán la vida útil del teléfono, dañarán la batería y derretirán los circuitos internos.
- No ponga el teléfono Toshiba cerca de fuentes de calor como radiadores u hornos microondas, porque puede provocar que la
batería del interior se sobrecaliente o explote.

- No guarde el teléfono Toshiba en lugares fríos. Cuando existe una gran diferencia entre la temperatura ambiente y la del teléfono, se puede formar condensación dentro de éste, lo que puede producir daños en los circuitos electrónicos.
- No abra el teléfono Toshiba a menos que sea absolutamente necesario.
- No realice un uso abusivo o incorrecto del teléfono Toshiba. Si deja caer el teléfono, lo golpea o lo agita, puede dañar los circuitos internos.
- Si el teléfono Toshiba está configurado para vibrar, la vibración puede hacer que el teléfono se mueva. Tenga cuidado de no colocar el teléfono cerca de una fuente de calor o en el borde de una superficie elevada.
- Utilice solo un paño antiestático, suave, limpio y seco para limpiar el teléfono Toshiba. No utilice sustancias químicas, detergentes o sustancias abrasivas.
- No extraiga la batería mientras el teléfono está encendido.
- No deje la batería vacía o desconectada durante mucho tiempo puesto que ello puede provocar la puesta a cero de los datos.
- No aplique pintura ni ninguna otra sustancia similar al teléfono Toshiba.

- No utilice niveles de volumen excesivos cuando utilice los auriculares.
- Las interferencias pueden afectar al rendimiento del teléfono Toshiba. Esto es perfectamente normal y, una vez que se aleja del origen de la interferencia, el teléfono debe funcionar de la forma habitual.
- Si el teléfono Toshiba o cualquiera de los accesorios no funcionan como debieran, consulte a su distribuidor, que le ofrecerá la asistencia experta que necesite.
- No intente desmontar el teléfono Toshiba. Sólo el personal autorizado de Toshiba debe realizar los servicios de reparación del teléfono.

### **Reinicio del teléfono Toshiba**

Si experimenta algún problema, como la paralización del teléfono, mantenga pulsada la **tecla Conectar/Cancelar**.

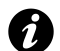

**IMPORTANTE:** Si reinicia el teléfono Toshiba, se perderán todos los datos que no haya guardado.

Si tras reiniciar el teléfono Toshiba el problema persiste haga lo siguiente:

- 1. Retire la batería (consulte las instrucciones de la sección **[Inicio](#page-41-0)**).
- 2. Vuelva a colocar la batería y encienda el teléfono Toshiba (consulte las instrucciones de la sección **[Inicio](#page-41-0)**).

### **Restablecimiento del teléfono Toshiba**

Si después de reiniciar el teléfono Toshiba el problema persiste, puede restablecer su teléfono.

Para restablecer el teléfono Toshiba consulte **[Restablecer](#page-137-0)  [configuración](#page-137-0)** en **[Configuración](#page-112-0)**.

Le recomendamos que guarde todos los datos no guardados antes de restablecer el teléfono Toshiba.

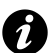

**IMPORTANTE:** Si restablece el teléfono Toshiba, existe la posibilidad de perder los datos guardados y no guardados.

### **Reinicialización del hardware del teléfono Toshiba**

Para reinicializar el teléfono Toshiba consulte **[Borrado de toda la](#page-137-1)  [configuración](#page-137-1)** en **[Configuración](#page-112-0)**.

Se recomienda realizar una copia de seguridad de todos los datos antes de reinicializar el teléfono Toshiba.

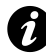

**IMPORTANTE:** Es recomendable que realice con frecuencia copias de seguridad de los datos de su teléfono Toshiba.

### **Inicio Desembalaje**

Compruebe que el paquete que ha comprado contiene lo siguiente:

- Su teléfono Toshiba
- Cargador de CA
- Paquete de batería
- Cable USB
- Auriculares
- Guía de usuario
- CD (aplicación de PC)

### <span id="page-41-0"></span>**Diseño y funciones del teléfono**

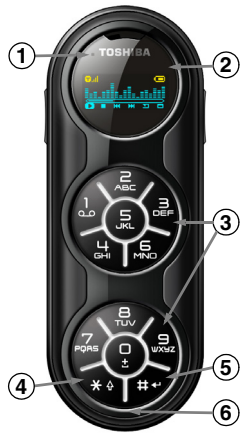

#### 1. **LED**

Parpadea: Llamada perdida o nuevo SMS recibido.

Azul: El teléfono se está utilizando como módem.

Verde: El teléfono se está utilizando como U-Disk.

#### 2. **Pantalla**

3. **Teclas numéricas o de letras**

Modo de espera, pulsación corta: Introduce el número correspondiente. Modo de espera, pulsación larga:

- **1**: Marca el buzón de voz.
- **2** a **9**: Marca el número de marcación rápida correspondiente.
- **0**: Introduce el carácter +.

Modo de menú: selecciona la opción

de menú correspondiente.

Modo de edición:

**1**: Muestra los símbolos y el número 1 que se pueden seleccionar.

**2** a **0**: Introduce las letras y los números correspondientes.

4. **Tecla \***

Modo de espera, pulsación corta: Introduce el carácter **\***. Modo de espera, pulsación larga: Bloquea el teclado. Modo de edición, pulsación corta: Cambia el modo de entrada de texto. Para obtener más información, consulte la sección **[Entrada de texto](#page-93-0)**.

Modo de edición, pulsación larga: Cambia el submodo de entrada de texto. Para obtener más información, consulte la sección **[Entrada de texto](#page-93-0)**.

5. **Tecla #**

Modo de espera, pulsación corta: Introduce el carácter **#**. Modo de espera, pulsación larga: Introduce el carácter de pausa de marcado (**P**). Para obtener más información, consulte **[Inserción de una pausa en una secuencia de marcado](#page-69-0)** en la sección **[Funciones de llamada](#page-61-0)**.

Modo de edición, pulsación corta: Muestra los símbolos que se pueden seleccionar.

Modo de edición, pulsación larga: Desplaza el cursor a la línea siguiente o a una nueva línea.

6. **Micrófono**

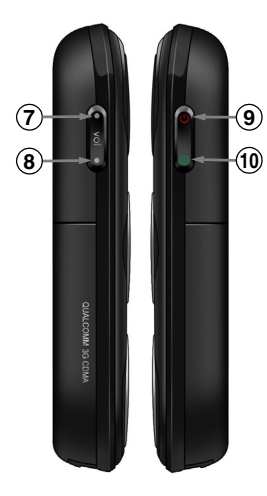

#### 7. **Tecla Arriba**

Modo de espera, pulsación corta: Va a la lista de todos los contactos. Modo de espera, pulsación larga: Alterna entre los modos Normal y Reunión del teléfono.

Modo de menú: Se desplaza hacia arriba.

Modo de edición: Mueve el cursor hacia la izquierda.

#### 8. **Tecla Abajo**

Modo de espera, pulsación corta: Va a la pantalla de creación de SMS. Modo de espera, pulsación larga: Va a la pantalla del reproductor de música.

Modo de menú: Se desplaza hacia abajo.

Modo de edición: Mueve el cursor hacia la derecha.

#### 9. **Tecla Conectar/Cancelar**

Mantenga pulsada esta tecla para encender/apagar el teléfono.

Modo de menú: Va a la pantalla anterior.

Modo de edición: Borra el texto.

#### 10. **Tecla Enviar/Aceptar**

Modo de espera, pulsación corta: Va al menú principal. Modo de espera, pulsación larga: Va a la lista de llamadas realizadas.

Modo de menú: Selecciona el elemento de menú o confirma la opción.

Modo de edición: Confirma las opciones disponibles mostradas o la entrada de texto.

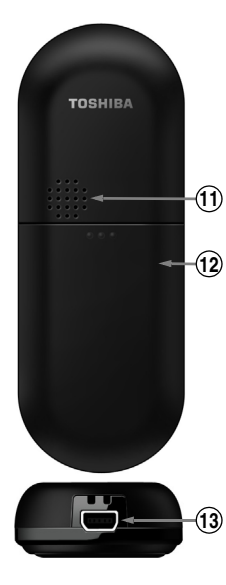

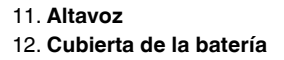

13. **Cable, conector de carga del teléfono y de auriculares**

### **Indicadores de la pantalla**

**Pantalla de espera**

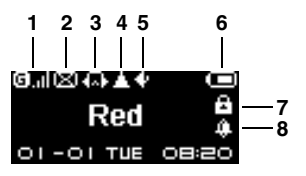

#### **Pantalla del editor de texto**

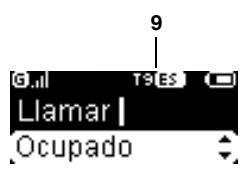

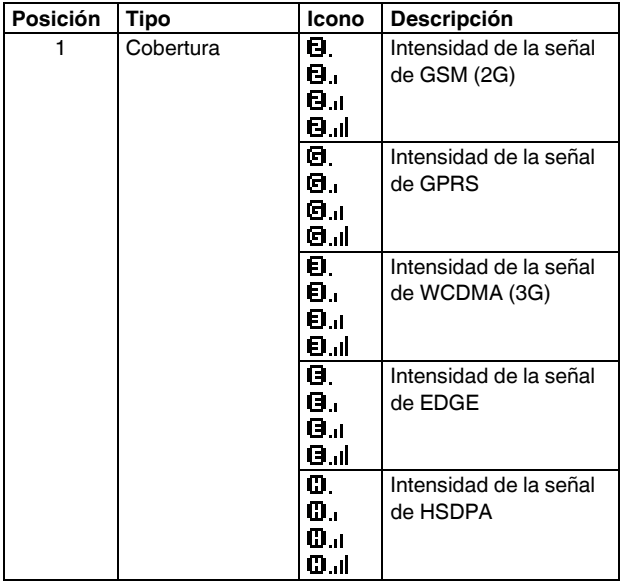

# **Inicio**

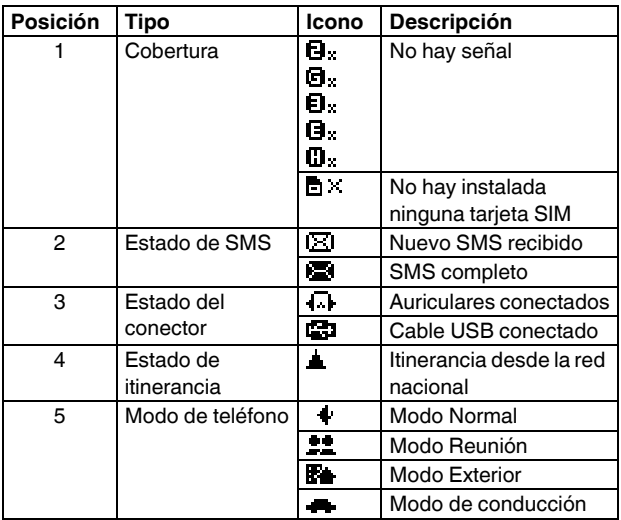

48

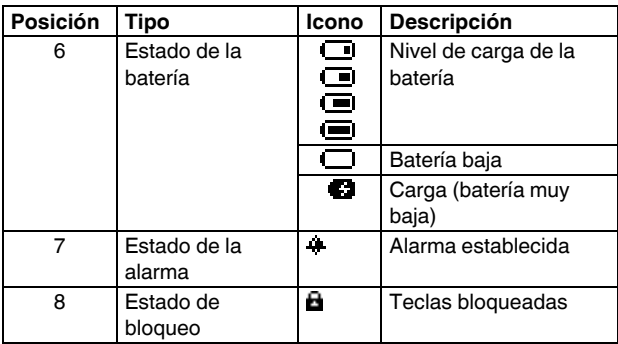

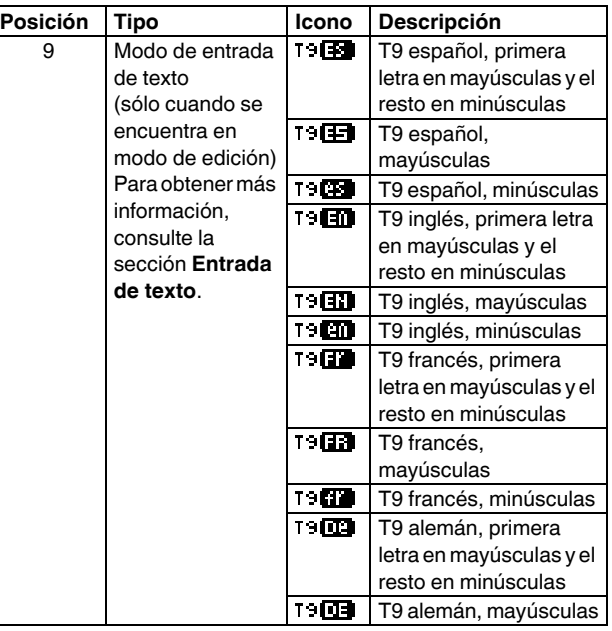

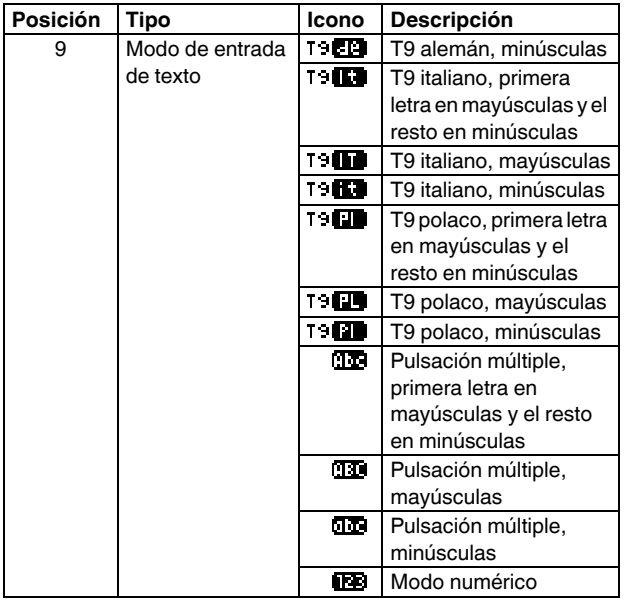

### **Instalación de la tarjeta SIM y de la batería**

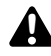

**ADVERTENCIA:** Si se sustituye de forma incorrecta la batería, existe riesgo de explosión. Con el fin de reducir el riesgo de posibles incendios o quemaduras, no desmonte, ni aplaste, ni perfore, ni haga cortocircuito con los contactos exteriores de la batería. Tampoco debe exponerla a temperaturas superiores a los 60°, ni arrojarla al fuego o al agua. Sustitúyala únicamente por una batería que cumpla con las leyes locales correspondientes.

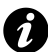

**IMPORTANTE:** La tarjeta SIM se puede dañar con facilidad si se araña o se dobla, por lo que debe tener cuidado al manipularla.

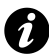

**IMPORTANTE:** Mantenga la tarjeta SIM lejos de energía estática, del polvo y del agua.

1. Coloque la parte posterior del teléfono mirando hacia arriba, presione hacia bajo sobre la cubierta trasera. Deslice la cubierta tal y como se muestra en el gráfico que aparece a continuación y retírela del teléfono.

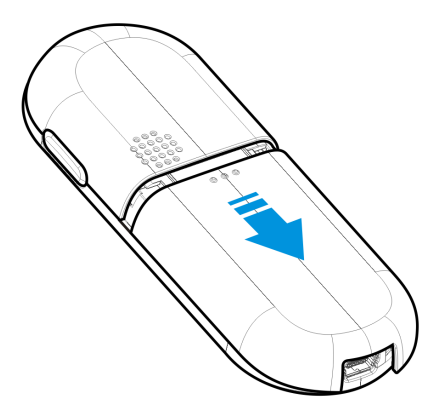

# **Inicio**

2. Si la batería está instalada, presione en la base de la batería y sáquela del compartimiento de la batería, tal y como se muestra en el gráfico que aparece a continuación.

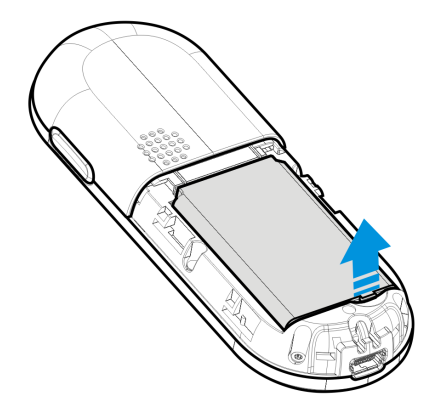

3. Con los conectores dorados mirando hacia abajo, alinee la esquina recortada de la tarjeta SIM con la esquina recortada que se encuentra en el compartimiento para la tarjeta. Presione ligeramente la tarjeta SIM hacia abajo y deslícela hasta su lugar.

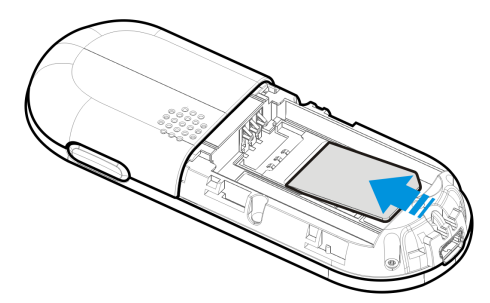

### **Inicio**

4. Coloque la batería en su compartimiento con los conectores dorados en sentido opuesto al cable y al conector de carga del teléfono. La forma de la batería sólo permite colocarla de este modo. Presione suavemente en la parte inferior de la batería (en el extremo donde no hay conectores) para insertarla del todo.

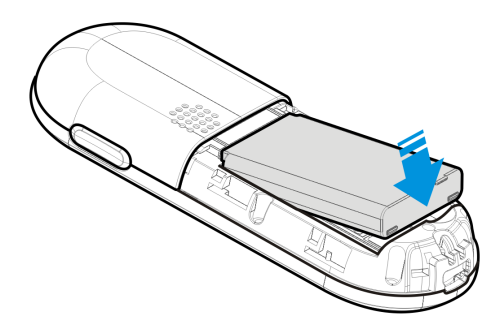

5. Deslice suavemente la cubierta trasera hacia arriba para encajarla.

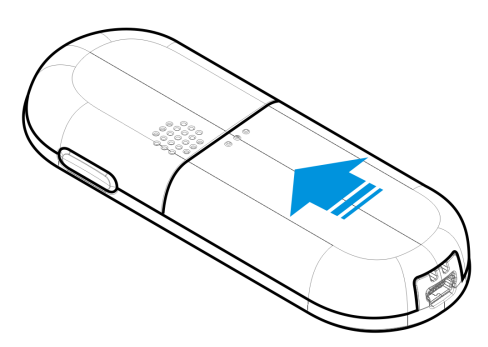

### **Carga de la batería**

Antes de poder conectar el teléfono por primera vez, tiene que cargar por completo la batería del teléfono.

La batería sólo alcanzará el rendimiento óptimo tras dos o tres cargas completas.

Puede cargar la batería mediante uno de los dos procedimientos que se detallan a continuación:

• Bien enchufe el cargador de CA en una toma eléctrica de CA y conéctelo al conector del cargador del teléfono Toshiba. Cuando la batería esté cargada por completo, desenchufe el cargador de CA de la toma eléctrica correspondiente, sujételo con firmeza y tire con cuidado para desconectarlo del conector de cargador,

o bien

• conecte el teléfono Toshiba a un PC mediante el cable USB.

#### **Indicador de poca batería**

Si el nivel de la batería es bajo, sonará un timbre de aviso y aparecerá el icono de batería baja y el aviso de carga. Si el nivel de carga de la batería es demasiado bajo para asegurar el funcionamiento normal, el teléfono Toshiba se apagará automáticamente.

#### **Información sobre la batería**

El rendimiento de la batería depende de muchos factores, como por ejemplo, la configuración de red de su proveedor de servicios, de la intensidad de la señal, de la temperatura ambiente con la que utiliza el teléfono, las funciones o ajustes que utilice, los accesorios conectados a los puertos de conexión del teléfono y de la forma en la que utilice las funciones de voz, de datos y otros programas.

*n*

**NOTA:** Se recomienda guardar los datos de la memoria del teléfono en un PC. El fabricante no es responsable de los datos que se hayan perdido o modificado debido a la descarga de la batería.

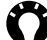

**SUGERENCIA:** Para obtener información acerca de cómo optimizar el rendimiento de la batería del teléfono Toshiba, consulte **[Temporizador de retroiluminación](#page-116-0)** en la sección **[Configuración](#page-113-0)**.

#### **Qué hacer cuando el nivel de batería sea bajo**

Cuando aparece el aviso de batería baja, siga estos procedimientos:

- 1. Guarde los datos.
- 2. Cargue la batería lo antes posible.

3. Apague el teléfono Toshiba.

### **Apagado y encendido**

Para encender el teléfono Toshiba:

- 1. Mantenga pulsada la **tecla Conectar/Cancelar**.
- 2. Si se solicita un PIN o un código de seguridad, introdúzcalo.

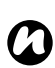

**NOTA:** El código PIN activa los servicios del teléfono Toshiba y debe encontrarse en la documentación que le haya facilitado el proveedor de servicios.

Para apagar el teléfono, mantenga pulsada la **tecla Conectar/ Cancelar**.

#### <span id="page-61-0"></span>Funciones de llamada **Realización de llamadas**

Es posible realizar llamadas desde la pantalla de espera, **Guía**, **Llamadas** o a través de **Marcación rápida**.

Antes de realizar llamadas, es necesario estar seguro de que el teléfono Toshiba está encendido, de que hay una tarjeta SIM válida instalada y de que la intensidad de la señal es suficiente.

#### **Realización de llamadas desde la pantalla de espera**

Para realizar una llamada desde la pantalla de espera:

- 1. Introduzca el número de teléfono mediante las teclas del teclado.
- 2. Pulse la **tecla Enviar/Aceptar** y, a continuación, seleccione **1.Llamar**.

#### **Realizar una llamada de emergencia**

En la mayoría de las situaciones, es posible realizar llamadas a números de emergencia, incluso aunque haya bloqueado el teléfono Toshiba o no haya activado la tarjeta SIM.

Para realiza una llamada de emergencia cuando aparezca el mensaje de entrada del PIN de la tarjeta SIM:

1. Introduzca el número de emergencia mediante las teclas del teclado.

#### 2. Pulse la **tecla Enviar/Aceptar**.

Para realiza una llamada de emergencia cuando aparezca el mensaje de entrada del código de seguridad:

- 1. Introduzca el número de emergencia mediante las teclas del teclado.
- 2. Pulse la **tecla Enviar/Aceptar**.

Para realiza una llamada de emergencia cuando las teclas estén bloqueadas:

- 1. Pulse la **tecla Enviar/Aceptar**.
- 2. Introduzca el número de emergencia mediante las teclas del teclado.
- 3. Pulse la **tecla Enviar/Aceptar**.

#### **Realización de llamadas a partir de un contacto abierto**

Para realizar una llamada a partir de un contacto abierto:

- 1. Seleccione el contacto.
- 2. Pulse la **tecla Enviar/Aceptar** y, a continuación, seleccione **1.Llamar**.

#### **Realización de llamadas desde Guía**

Para realizar una llamada desde la **Guía**:

- 1. Desde la pantalla de espera, pulse la **tecla Enviar/Aceptar** y, a continuación, seleccione **1.Guía**.
- 2. Seleccione **1.Todos los contactos**.
- 3. Desplácese hasta el contacto que desee y pulse la **tecla Enviar/Aceptar**.
- 4. Seleccione **1.Llamar**.

SUGERENCIA: Si la lista de contactos es muy grande. puede encontrar el contacto que desee utilizando la función **Buscar**. Para ello:

- 1. Pulse la **tecla Enviar/Aceptar** y, a continuación, seleccione **1.Guía** > **3.Buscar**.
- 2. Seleccione **1.Buscar por nombre** o **2.Buscar por número** según desee.
- 3. Introduzca los primeros caracteres del nombre o número de contacto. El teléfono lo buscará en la lista de contactos y mostrará el contacto.

Para llamar al contacto, pulse la **tecla Enviar/Aceptar** y, a continuación, seleccione **1.Llamar**.

#### **Realización de llamadas desde el historial de llamadas**

Para realizar una llamada desde el **Llamadas**:

- 1. Desde la pantalla de espera, pulse la **tecla Enviar/Aceptar** y, a continuación, seleccione **4.Llamadas**.
- 2. Seleccione **1.Llamadas perdidas**, **2.Llamadas recibidas** o **3.Llamadas realizadas**.
- 3. Desplácese al nombre o al número de teléfono que corresponda.

4. Pulse la **tecla Enviar/Aceptar** y, a continuación, seleccione **1.Llamar**.

#### **Realización de una llamada a un número de teléfono marcado recientemente**

Para realizar una llamada a un número de teléfono marcado recientemente:

- 1. Desde la pantalla de espera, realice una pulsación larga de la **tecla Enviar/Aceptar**.
- 2. Desplácese al nombre o al número de teléfono que corresponda.
- 3. Pulse la **tecla Enviar/Aceptar** y, a continuación, seleccione **1.Llamar**.

#### **Marcación del último número al que se llamó**

Para marcar el último número al que se llamó:

- 1. Desde la pantalla de espera, realice una pulsación larga de la **tecla Enviar/Aceptar**.
- 2. Pulse la **tecla Enviar/Aceptar** dos veces.

### **Funciones de llamada Marcación rápida**

#### **Creación de un acceso de marcación rápida**

Es posible crear un acceso de marcación rápida para un número de teléfono que esté almacenado en la **Guía**.

Para crear un acceso de marcación rápida:

- 1. Desde la pantalla de espera, pulse la **tecla Enviar/Aceptar** y, a continuación, seleccione **5.Configuración**.
- 2. Seleccione **5.Llamadas**.
- 3. Seleccione **5.Marcación rápida**.
- 4. Seleccione el número de marcación rápida.
- 5. Seleccione **1.Nuevo número** para añadir un número nuevo a la lista de marcación rápida. Introduzca el número y, a continuación, pulse la **tecla Enviar/Aceptar**

o

seleccione **2.Guía** para añadir un contacto a la lista de marcación rápida. Desplácese hasta la entrada que desee y pulse la **tecla Enviar/Aceptar**.

**NOTA:** El dígito **0** está reservado para mostrar el símbolo **+** que se utiliza para la marcación de números internacionales y al que se puede acceder manteniendo pulsado el **0**. El dígito **1** está reservado para el acceso de marcación rápida al buzón de voz. *n*

#### **Marcación rápida al buzón de voz**

Normalmente, el acceso de marcación rápida al buzón de voz ya viene configurado. En caso de no estarlo, puede guardar el número de su buzón de voz manualmente.

Para guardar el número de buzón de voz en la marcación rápida:

- 1. Desde la pantalla de espera, pulse la **tecla Enviar/Aceptar** y, a continuación, seleccione **2.Mensajes**.
- 2. Seleccione **7.Correo de voz**.
- 3. Pulse la **tecla Enviar/Aceptar**.
- 4. Seleccione **2.Editar**.
- 5. Introduzca el número de su buzón de voz y, a continuación, pulse la **tecla Enviar/Aceptar**.

Para poder acceder a su número del buzón de voz, póngase en contacto con su proveedor de servicios.

#### **Utilización de la marcación rápida**

Desde la pantalla Inicio, mantenga pulsado el número de marcación rápida al que desea llamar. El teléfono Toshiba marcará el número de teléfono.

#### **Modificación de un acceso de marcación rápida**

- 1. Desde la pantalla de espera, pulse la **tecla Enviar/Aceptar** y, a continuación, seleccione **5.Configuración**.
- 2. Seleccione **5.Llamadas**.
- 3. Seleccione **5.Marcación rápida**.
- 4. Seleccione el número de marcación rápida que desea modificar.
- 5. Seleccione **1.Nuevo número** para añadir un número nuevo a la lista de marcación rápida. Introduzca el número y, a continuación, pulse la **tecla Enviar/Aceptar** o

seleccione **2.Guía** para añadir un contacto a la lista de marcación rápida. Desplácese hasta la entrada que desee y pulse la **tecla Enviar/Aceptar**.

#### **Inserción de un código internacional de país**

Para realizar una llamada internacional, deberá incluir el código de país al comienzo de la secuencia de marcado.

Para introducir el código de país, mantenga pulsada la **tecla 0**  hasta que aparezca el signo **+** y, a continuación, introduzca el resto del número de teléfono.

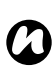

**NOTA:** Puede insertar un signo **+** cuando guarde el número de teléfono de un contacto o bien marcarlo directamente desde el teclado.

#### <span id="page-69-0"></span>**Inserción de una pausa en una secuencia de marcado**

Su teléfono Toshiba permite la marcación directa de un número de extensión o buzón de voz mediante una secuencia de marcado. Para ello deberá insertar un símbolo de pausa 'P' entre el número de teléfono y el número de extensión. Su teléfono suspenderá la marcación del número de extensión hasta que reciba una respuesta de la otra parte.

Para llamar a un número de extensión directamente:

1. Desde la pantalla de espera, introduzca el número de intercambio telefónico.

- 2. Pulse y mantenga pulsada la **tecla #** para introducir el símbolo **P**.
- 3. Introduzca el número de extensión.
- 4. Pulse la **tecla Enviar/Aceptar** y, a continuación, seleccione **1.Llamar**. Su teléfono Toshiba marcará automáticamente el número de extensión cuando se conecte al intercambio telefónico.

#### **Recepción de una llamada**

#### **Responder o rechazar una llamada**

- Para responder a una llamada entrante, pulse la **tecla Enviar/Aceptar**.
- Para rechazar una llamada entrante, pulse la **tecla Conectar/Cancelar**.

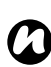

**NOTA:** Si eligió rechazar una llamada, se conectará a la persona que llamaba con su buzón de voz, en caso de que se haya abonado a dicho servicio.

**SUGERENCIA:** Si tiene auriculares conectados a su teléfono Toshiba, puede hacer lo siguiente:

- Responda a una llamada entrante pulsando el botón del auricular.
- Rechace una llamada entrante realizando una pulsación larga del botón del auricular.
#### **Responder a una llamada pulsando cualquier tecla**

La **tecla Enviar/Aceptar** es la tecla predeterminada para responder a una llamada entrante. Si desea modificar este comportamiento y utilizar cualquier tecla para responder, siga estos pasos:

- 1. Desde la pantalla de espera, pulse la **tecla Enviar/Aceptar** y, a continuación, seleccione **5.Configuración**.
- 2. Seleccione **5.Llamadas**.
- 3. Seleccione **4.Cualq. tecla responde**.
- 4. Seleccione **Activado**.

#### **Opciones de llamada**

#### **Ajuste del volumen**

Para ajustar el volumen durante una llamada, pulse la **tecla Arriba** para aumentar el volumen y la **tecla Abajo** para bajar el volumen.

#### **Paso de una llamada al altavoz**

- 1. Durante una llamada, pulse la **tecla Enviar/Aceptar** y, a continuación, seleccione **1.Altavoz act.**. El altavoz se activará.
- 2. Para apagar el altavoz, pulse la **tecla Enviar/Aceptar** y, a continuación, seleccione **1.Altavoz desact.**.

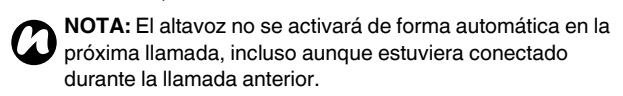

#### **Silenciar una llamada**

- 1. Durante una llamada, pulse la **tecla Enviar/Aceptar** y, a continuación, seleccione **4.Des. micróf.**. El micrófono se silencia.
- 2. Para reactivar el micrófono, pulse la **tecla Enviar/Aceptar** y, a continuación, seleccione **4.Conec. micróf.**.

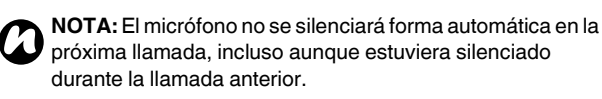

#### **Historial de llamadas**

El historial de llamadas muestra una lista con las llamadas perdidas, recibidas y realizadas.

#### **Visualización del historial de llamadas**

Para ver el **Llamadas**:

- 1. Desde la pantalla de espera, pulse la **tecla Enviar/Aceptar** y, a continuación, seleccione **4.Llamadas**.
- 2. Seleccione **1.Llamadas perdidas**, **2.Llamadas recibidas** o **3.Llamadas realizadas**.

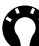

**SUGERENCIA:** También puede acceder a la lista de llamadas realizadas desde la pantalla de espera realizando una pulsación larga de la **tecla Enviar/Aceptar**.

- 3. Para ver los detalles de una entrada, desplácese por la lista hasta la entrada deseada y, a continuación, pulse la **tecla Enviar/Aceptar**.
- 4. Seleccione **6.Ver detalles**.

#### **Eliminación de una entrada del historial de llamadas**

Para eliminar una entrada del Historial de llamadas:

- 1. Desde la pantalla de espera, pulse la **tecla Enviar/Aceptar** y, a continuación, seleccione **4.Llamadas**.
- 2. Seleccione **1.Llamadas perdidas**, **2.Llamadas recibidas** o **3.Llamadas realizadas** según desee.
- 3. Desplácese hasta la entrada que desee en la lista y, a continuación, pulse la **tecla Enviar/Aceptar**.
- 4. Seleccione **4.Eliminar**.
- 5. Pulse la **tecla Enviar/Aceptar** para confirmar la eliminación.

#### **Eliminación de todas las entrada del historial de llamadas**

Para eliminar todas las entradas del **Llamadas**:

- 1. Desde la pantalla de espera, pulse la **tecla Enviar/Aceptar** y, a continuación, seleccione **4.Llamadas**.
- 2. Seleccione **1.Llamadas perdidas**, **2.Llamadas recibidas** o **3.Llamadas realizadas** según desee.
- 3. Pulse la **tecla Enviar/Aceptar** y, a continuación, seleccione **5.Eliminar todo**.

4. Pulse la **tecla Enviar/Aceptar** para confirmar la eliminación.

#### **Creación de un contacto a partir del historial de llamadas**

Para obtener más información acerca de cómo crear un contacto a partir del **Llamadas**, consulte **[Creación de contactos nuevos](#page-79-0)** en la sección **[Guía](#page-79-1)**.

#### **Visualización de la duración de la llamada**

Para ver la duración de la llamada:

- 1. Desde la pantalla de espera, pulse la **tecla Enviar/Aceptar** y, a continuación, seleccione **4.Llamadas**.
- 2. Seleccione **4.Duración de la llamada**.
- 3. Desplácese para ver la duración de la última llamada, las llamadas recibidas y las llamadas realizadas.

#### **Borrado la duración de la llamada**

Para borrar la duración de la llamada:

- 1. Desde la pantalla de espera, pulse la **tecla Enviar/Aceptar** y, a continuación, seleccione **4.Llamadas**.
- 2. Seleccione **4.Duración de la llamada**.

- 3. Desplácese hasta **Borrar todo** y, a continuación, pulse la **tecla Enviar/Aceptar**.
- 4. Pulse la **tecla Enviar/Aceptar** para confirmar la eliminación.

#### **Visualización del Cont. datos paquetes**

Para ver el contador de datos de paquetes:

- 1. Desde la pantalla de espera, pulse la **tecla Enviar/Aceptar** y, a continuación, seleccione **4.Llamadas**.
- 2. Seleccione **5.Cont. datos paquetes**.
- 3. Desplácese para ver los contadores de datos de paquetes de datos enviados y recibidos.

#### **Borrado del contador de datos de paquetes**

Para borrar el contador de datos de paquetes:

- 1. Desde la pantalla de espera, pulse la **tecla Enviar/Aceptar** y, a continuación, seleccione **4.Llamadas**.
- 2. Seleccione **5.Cont. datos paquetes**.
- 3. Desplácese hasta **Borrar todo** y, a continuación, pulse la **tecla Enviar/Aceptar**.
- 4. Pulse la **tecla Enviar/Aceptar** para confirmar la eliminación.

Guía La Guía contiene los contactos guardados en el teléfono Toshiba y la tarjeta SIM.

#### **Visualización de los contactos**

Para ver los contactos:

- 1. Desde la pantalla de espera, pulse la **tecla Enviar/Aceptar** y, a continuación, seleccione **1.Guía**.
- 2. Seleccione **1.Todos los contactos**.

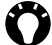

**SUGERENCIA:** Para desplazarse automáticamente a los contactos que empiezan por una letra determinada, escriba la letra utilizando la tecla numérica correspondiente. Por ejemplo, para desplazarse automáticamente a contactos que empiezan con la letra **B,** pulse la **tecla 2** dos veces. Para desplazarse automáticamente por los contactos que comienzan con un símbolo, pulse la **tecla 0**.

Para desplazarse automáticamente por los contactos que empiezan por un número, pulse la **tecla 1**.

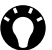

**SUGERENCIA:** También puede acceder a la lista de todos los contactos desde la pantalla de espera pulsando la **tecla de desplazamiento hacia arriba**.

## <span id="page-79-1"></span>**Guía**

#### <span id="page-79-0"></span>**Creación de contactos nuevos**

Para crear un contacto nuevo:

- 1. Desde la pantalla de espera, pulse la **tecla Enviar/Aceptar** y, a continuación, seleccione **1.Guía**.
- 2. Seleccione **2.Nuevo contacto**.
- 3. Introduzca el nombre del nuevo contacto y, a continuación pulse la **tecla Enviar/Aceptar**.
- 4. Introduzca el número de teléfono del nuevo contacto y, a continuación pulse la **tecla Enviar/Aceptar**.

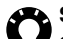

SUGERENCIA: Si recibe una llamada de alguien que no está en su guía, puede crear un contacto para esa persona desde **Llamadas**. Para ello:

- 1. Desplácese hasta la llamada en Llamadas.
- 2. Pulse la **tecla Enviar/Aceptar**.
- 3. Seleccione **3.Guardar**.
- 4. Seleccione **1.Nuevo contacto**.
- 5. Introduzca el nombre del nuevo contacto y, a continuación pulse la **tecla Enviar/Aceptar**.

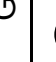

SUGERENCIA: Si recibe una mensaje de texto de alguien que no está en su guía, puede crear un contacto para esa persona desde el mensaje. Para ello:

- 1. Desde el mensaje abierto pulse la **tecla Enviar/ Aceptar**.
- 2. Seleccione **4.Guardar número**.
- 3. Seleccione **1.Nuevo contacto**.
- 4. Introduzca el nombre del nuevo contacto y, a continuación pulse la **tecla Enviar/Aceptar**.

#### **Búsqueda de un contacto**

Para buscar un contacto:

- 1. Desde la pantalla de espera, pulse la **tecla Enviar/Aceptar** y, a continuación, seleccione **1.Guía**.
- 2. Seleccione **3.Buscar**.
- 3. Seleccione **1.Buscar por nombre** o **2.Buscar por número** como desee.
- 4. Introduzca las letras o los números que forman parte del nombre o del número de teléfono del contacto respectivamente.
- 5. Pulse la **tecla Enviar/Aceptar**. Los contactos que coincidan aparecerán a continuación.

## **Guía**

#### **Modificación de un contacto**

Para editar contactos:

- 1. Desde la pantalla de espera, pulse la **tecla Enviar/Aceptar** y, a continuación, seleccione **1 Guía**.
- 2. Selecione **1.Todos los contactos**.
- 3. Desplácese al contacto deseado y, a continuación, pulse la. **tecla Enviar/Aceptar**.
- 4. Seleccione **4.Editar**.
- 5. Modifique el nombre del nuevo contacto como desee y, a continuación, pulse la **tecla Enviar/Aceptar**.
- 6. Introduzca el número de teléfono del contacto y, a continuación, pulse la **tecla Enviar/Aceptar**.

**SUGERENCIA:** También puede acceder a la lista de todos los contactos desde la pantalla de espera pulsando la **tecla de desplazamiento hacia arriba**.

#### **Copia de contactos**

Permite copiar la información de los contactos desde el teléfono Toshiba a la tarjeta SIM o desde la tarjeta SIM al teléfono Toshiba. Para copiar un contacto:

1. Desde la pantalla de espera, pulse la **tecla Enviar/Aceptar** y, a continuación, seleccione **1.Guía**.

- 2. Seleccione **1.Todos los contactos**.
- 3. Desplácese al contacto deseado y, a continuación, pulse la. **tecla Enviar/Aceptar**.
- 4. Seleccione **5.Copiar**.
- 5. Pulse la **tecla Enviar/Aceptar** para confirmar la copia.

Para copiar todos los contactos:

- 1. Desde la pantalla de espera, pulse la **tecla Enviar/Aceptar** y, a continuación, seleccione **1.Guía**.
- 2. Seleccione **5.Copiar todo**.
- 3. Seleccione **1.Del teléfono a la SIM** para copiar todos los contactos almacenados en el teléfono a la tarjeta SIM. Seleccione **2.De la SIM al teléfono** para copiar todos los contactos almacenados en la tarjeta SIM al teléfono.
- 4. Pulse la **tecla Enviar/Aceptar** para confirmar la copia.

#### **Eliminación de contactos**

Para eliminar un contacto:

- 1. Desde la pantalla de espera, pulse la **tecla Enviar/Aceptar** y, a continuación, seleccione **1.Guía**.
- 2. Seleccione **1.Todos los contactos**.
- 3. Desplácese al contacto deseado y, a continuación, pulse la. **tecla Enviar/Aceptar**.

## **Guía**

- 4. Seleccione **6.Eliminar.**
- 5. Pulse la **tecla Enviar/Aceptar** para confirmar la eliminación.

Para eliminar todos los contactos.

- 1. Desde la pantalla de espera, pulse la **tecla Enviar/Aceptar** y, a continuación, seleccione **1.Guía**.
- 2. Seleccione **6.Eliminar todo**.
- 3. Seleccione **1.Contactos del teléfono** para eliminar todos los contactos almacenados en el teléfono. Seleccione **2.Contactos de la SIM** para eliminar todos los contactos almacenados en la tarjeta SIM.
- 4. Pulse la **tecla Enviar/Aceptar** para confirmar la eliminación.

#### **Selección del tipo de almacenamiento**

Puede establecer que el almacenamiento se realice en **Teléfono** o **SIM**.

Si selecciona **Teléfono,** todos los nuevos contactos se almacenarán automáticamente en el teléfono.

Si selecciona **SIM,** todos los nuevos contactos se almacenarán automáticamente en la tarjeta SIM.

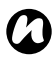

**NOTA:** Si pasa su tarjeta SIM a otro teléfono, también se *n* traspasan los contactos de SIM

Para seleccionar el tipo de almacenamiento:

- 1. Desde la pantalla de espera, pulse la **tecla Enviar/Aceptar** y, a continuación, seleccione **1.Guía**.
- 2. Seleccione **4.Tipo de almacenamiento**.
- 3. Seleccione **Teléfono** o **SIM**.

#### **Comprobación del estado de memoria de la guía**

Para comprobar el estado de memoria de la guía:

- 1. Desde la pantalla de espera, pulse la **tecla Enviar/Aceptar** y, a continuación, seleccione **1.Guía**.
- 2. Seleccione **7.Estado de la memoria.** Se mostrará el número de ranuras de contactos libres y usados del teléfono y la tarieta SIM.

## Mensajes **Mensajes de texto (SMS)**

#### **Visualización de los mensajes de la bandeja de entrada**

La bandeja de entrada muestra los mensajes que haya recibido. Para ver su **Bandeja de entrada**:

- 1. Desde la pantalla de espera, pulse la **tecla Enviar/Aceptar** y, a continuación, seleccione **2.Mensajes**.
- 2. Seleccione **2.Bandeja de entrada**.

#### **Envío de un mensaje de texto (SMS)**

El servicio de mensajes cortos o SMS permite intercambiar mensajes de texto con otros teléfonos. Para más detalles acerca de los mensajes de texto, póngase en contacto con su proveedor de servicios.

Para crear y enviar un mensaje de texto:

- 1. Desde la pantalla de espera, pulse la **tecla Enviar/Aceptar** y, a continuación, seleccione **2.Mensajes**.
- 2. Seleccione **1.Nuevo SMS**.
- 3. Escriba el mensaje.
- 4. Pulse la **tecla Enviar/Aceptar**.

5. Seleccione **1.Guía** para seleccionar un destinatario de la guía o

seleccione **2.Introducir número** para introducir un número de teléfono nuevo del destinatario.

6. Pulse la **tecla Enviar/Aceptar**. El mensaje de texto se enviará.

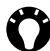

**SUGERENCIA:** También puede acceder a la ventana de creación del mensaje de texto desde la pantalla de espera pulsando la **tecla de desplazamiento hacia abajo**.

#### **Guardado de un mensaje como borrador**

Para guardar un mensaje como borrador:

- 1. Desde la pantalla de espera, pulse la **tecla Enviar/Aceptar** y, a continuación, seleccione **2.Mensajes**.
- 2. Seleccione **1.Nuevo SMS**.
- 3. Escriba el mensaje.
- 4. Pulse la **tecla Enviar/Aceptar**.
- 5. Seleccione **3.Guardar** para guardar el mensaje en la carpeta **Borradores**.

## **Mensajes**

#### **Respuesta a un mensaje**

Para responder a un mensaje:

- 1. Desde un mensaje abierto pulse la **tecla Enviar/Aceptar**.
- 2. Seleccione **1.Responder**.
- 3. Escriba el mensaje.
- 4. Pulse la **tecla Enviar/Aceptar**.
- 5. Seleccione **1.Enviar**. El mensaje de texto se enviará.

#### **Reenvío de un mensaje**

Para reenviar un mensaje:

- 1. Desde un mensaje abierto pulse la **tecla Enviar/Aceptar**.
- 2. Seleccione **3.Reenviar**.
- 3. Si lo desea, modifique el mensaje.
- 4. Pulse la **tecla Enviar/Aceptar**.
- 5. Seleccione **1.Guía** para seleccionar un destinatario de la guía o

seleccione **2.Introducir número** para introducir un número de teléfono nuevo del destinatario.

6. Pulse la **tecla Enviar/Aceptar**. El mensaje de texto se enviará.

#### **Eliminación de un mensaje**

Para eliminar un mensaje:

- 1. Desde un mensaje abierto pulse la **tecla Enviar/Aceptar**.
- 2. Seleccione **2.Eliminar**.
- 3. Pulse la **tecla Enviar/Aceptar** para confirmar la eliminación.

#### **Eliminación de todos los mensajes de una carpeta**

Para eliminar todos los mensajes de una carpeta:

- 1. Desde la pantalla de espera, pulse la **tecla Enviar/Aceptar** y, a continuación, seleccione **2.Mensajes**.
- 2. Seleccione **6.Eliminar todo**.
- 3. Seleccione la carpeta en la que desea eliminar todos los mensajes.
- 4. Pulse la **tecla Enviar/Aceptar** para confirmar la eliminación.

#### **Buzón de voz**

El servicio de buzón de voz le permite desviar llamadas entrantes al centro de servicio de correo de voz proporcionado por su proveedor de servicios. El que realiza la llamada puede dejar un mensaje en su buzón de voz y usted recibirá un mensaje de notificación.

#### **Cómo llamar al buzón de voz**

Para llamar al buzón de voz:

Desde la pantalla de espera, realice una pulsación larga de la **tecla 1**

o

- 1. Desde la pantalla de espera, pulse la **tecla Enviar/Aceptar** y, a continuación, seleccione **2.Mensajes**.
- 2. Seleccione **7.Correo de voz**.
- 3. Pulse la **tecla Enviar/Aceptar**.
- 4. Selecione **1.Llamar**.

Para obtener información sobre la configuración de su buzón de voz consulte **[Marcación rápida al buzón de voz](#page-67-0)** en **[Funciones](#page-61-0)  [de llamada](#page-61-0)**.

## **Configuración de mensajes:**

Puede personalizar la configuración de su cuenta de mensajes. Para personalizar la configuración de mensajes:

- 1. Desde la pantalla de espera, pulse la **tecla Enviar/Aceptar** y, a continuación, seleccione **2.Mensajes**.
- 2. Seleccione **8.Configuración**.
- 3. Seleccione y personalice las siguientes opciones como desee:
	- **1.Centro de servicios** El número de su centro de servicio de mensajes de texto. Se lo debe proporcionar su proveedor de servicios.
	- **2.Periodo de caducidad** El plazo de validez del mensaje. Es el plazo de tiempo que se guardará el mensaje en el centro de servicio de mensajes antes de su eliminación. El tiempo máximo lo establece su proveedor de servicios.
	- **3.Informe de estado** Para activar o desactivar la función de informe. Cuando está activada, la red le notificará el estado de envío del mensaje.
	- **4.Tipo de almacenamiento** Para guardar los mensajes de texto en el teléfono o la tarjeta SIM.

#### **Estado de la memoria**

Para comprobar el estado de la memoria de su teléfono y tarjeta SIM:

- 1. Desde la pantalla de espera, pulse la **tecla Enviar/Aceptar** y, a continuación, seleccione **2.Mensajes**.
- 2. Seleccione **9.Estado de la memoria**. Se mostrará la memoria total y la memoria libre del teléfono y la tarjeta SIM.

#### Entrada de texto **Métodos de entrada**

El teléfono Toshiba cuenta con tres métodos de entrada de texto:

- T9
- Pulsación múltiple
- Numérico

Los modos T9 y de pulsación múltiple se utilizan para introducir texto, mientras que el modo numérico se utiliza para introducir números.

Se puede cambiar el método de entrada de texto pulsando la **tecla \***.

#### **Indicadores del método**

Cuando coloca el cursor en un campo que requiere la introducción de texto o de números, éste seleccionará el método de entrada más apropiado. En la parte superior de la pantalla se mostrará uno de los siguientes métodos de entrada de texto:

- T 9 **120** Modo de entrada T9, español, primera letra en mayúsculas y el resto en minúsculas.
- T9<sup>1</sup> Modo de entrada T9, español, mayúsculas.
- T9<sup>1</sup> Modo de entrada T9, español, minúsculas.

- T9<sup>1</sup> Modo de entrada T9, inglés, primera letra en mayúsculas y el resto en minúsculas.
- T9<sup>[1]</sup> Modo de entrada T9, inglés, mayúsculas.
- T FITT Modo de entrada T9, inglés, minúsculas.
- 19<sup>1</sup> Modo de entrada T9, francés, primera letra en mayúsculas y el resto en minúsculas.
- T9<sup>1</sup> H<sub>1</sub> Modo de entrada T9, francés, mayúsculas.
- T9 **FT** Modo de entrada T9, francés, minúsculas.
- 1901 Modo de entrada T9, alemán, primera letra en mayúsculas y el resto en minúsculas.
- T9  $\Box$  Modo de entrada T9, alemán, mavúsculas.
- T9 FT1 Modo de entrada T9, alemán, minúsculas.
- THE H-Modo de entrada T9, italiano, primera letra en mayúsculas y el resto en minúsculas.
- T9 **M** Modo de entrada T9, italiano, mavúsculas.
- T HI Modo de entrada T9, italiano, minúsculas.
- T HI Modo de entrada T9, polaco, primera letra en mayúsculas y el resto en minúsculas.
- T9 **H** Modo de entrada T9, polaco, mayúsculas.
- T · Modo de entrada T9, polaco, minúsculas.
- **mm** Modo de pulsación múltiple, primera letra en mayúsculas y el resto en minúsculas.

- **[130]** Modo de texto mediante pulsación múltiple, mayúsculas.
- **111** Modo de texto mediante pulsación múltiple, minúsculas.
- **FB** Modo numérico.

## **Entrada de texto Modo T9**

Le permite escribir palabras con una única pulsación por letra. Cada tecla tiene más de una letra asignada. Por ejemplo, al pulsar la **tecla 3**, es posible escribir las letras **D**, **E** o **F**. El modo T9 coteja las pulsaciones anteriores con un diccionario interno con el fin de ofrecer la palabra más plausible. Como resultado, al introducir texto en el modo T9 son necesarias menos pulsaciones y puede resultar un método más rápido que el modo convencional de pulsación múltiple.

**NOTA:** Cuando se utiliza el modo T9, aparecen otras palabras delante del cursor. Dichas palabras se corresponden con aquellas que se podrían crear con la secuencia introducida. Desplácese por la lista y seleccione la palabra correspondiente pulsando la **tecla Enviar/ Aceptar**. *n*

*n*

**NOTA:** T9 se encuentra disponible en el idioma actual del teléfono y en inglés.

## **Modo de pulsación múltiple**

El teclado incluye los números del **0** al **9**, además de las teclas **\*** y **#**. Cada tecla numérica también representa a un grupo de tres o cuatro letras. En el modo de pulsación múltiple, una letra se introduce pulsando repetidamente la tecla que la representa hasta que se muestra en pantalla.

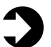

**EJEMPLO:** Para introducir la letra **c**, pulse la **tecla 2** tres veces rápidamente.

Para seleccionar otro carácter situado en la misma tecla que acaba de utilizar, deberá hacer una pausa antes de volver a escribir.

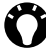

**SUGERENCIA:** Si utiliza el modo de pulsación múltiple, la primera letra de una oración siempre aparecerá en mayúsculas de forma automática.

#### **Más sugerencias acerca de la introducción de texto**

- Para cambiar entre los submodos primera letra en mayúsculas, todo en mayúsculas o todo en minúsculas, mantenga pulsada la **tecla \***.
- Para borrar un sólo carácter, pulse la **tecla Conectar/ Cancelar** brevemente. Para borrar todos los caracteres que se encuentran en el área del mensaje, mantenga pulsada la **tecla Conectar/Cancelar**.
- Para introducir un espacio en los modos de pulsación múltiple o T9, pulse la **tecla 0**.
- Para mostrar otros caracteres, incluidos símbolos, mantenga pulsada la **tecla 1** o la **tecla #**. A continuación, podrá desplazarse hasta el carácter que desee y pulsar la **tecla Enviar/Aceptar** para introducirlo.

#### **Representación de los caracteres del teclado**

**Español**

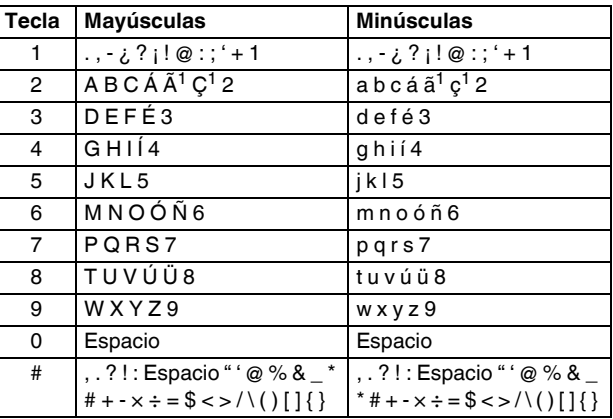

1 Sólo disponible en el modo de pulsación múltiple.

#### **Inglés**

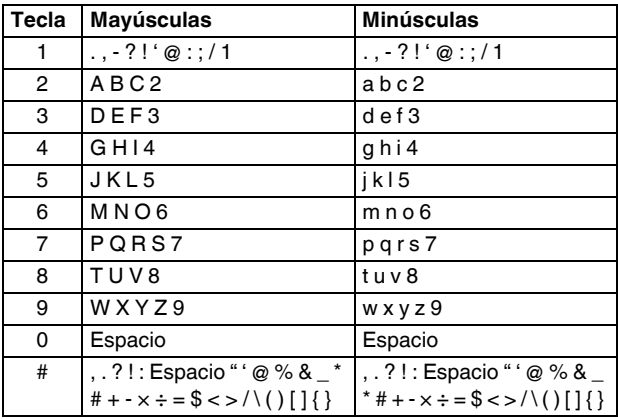

#### **Francés**

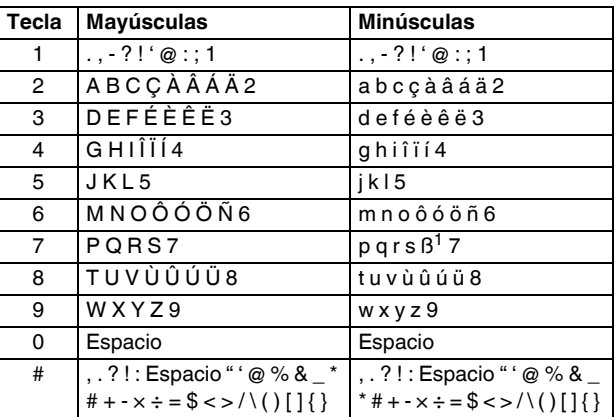

1 Sólo disponible en el modo de pulsación múltiple.

#### **Alemán**

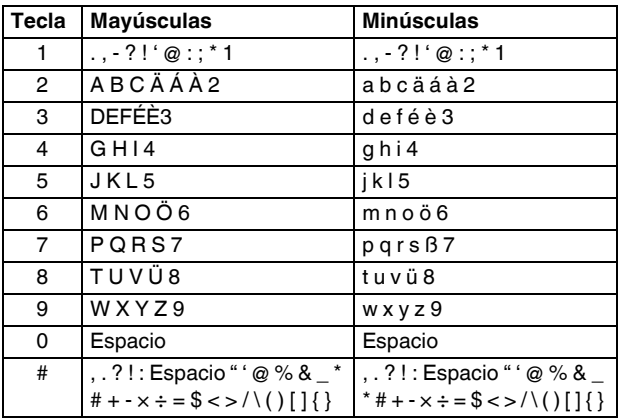

#### **Italiano**

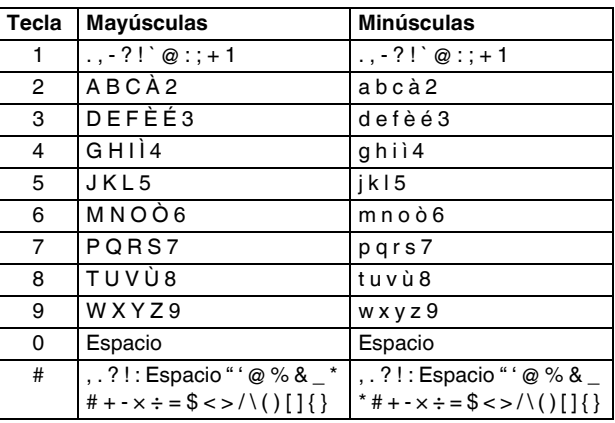

#### **Polaco**

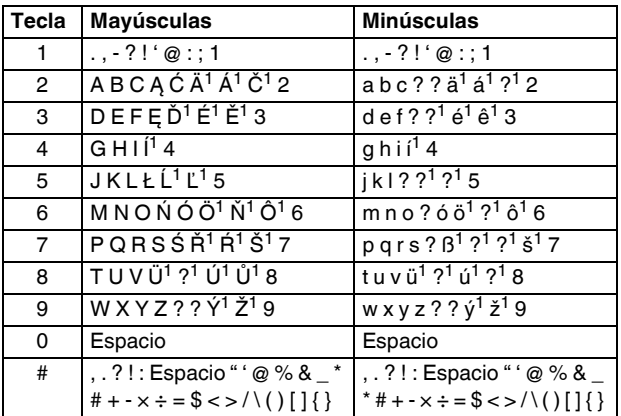

1 Sólo disponible en el modo de pulsación múltiple.

#### **Modo numérico**

Con el modo numérico, al pulsar una tecla se introduce el número correspondiente en el campo. Normalmente, el modo de entrada cambiará a numérico cuando se introduzcan números de teléfono.

#### **Para introducir números en un texto**

- 1. Pulse la **tecla \*** hasta que aparezca el indicador de modo numérico.
- 2. Introduzca los números utilizando el teclado.
- 3. Si fuera necesario, vuelva a pulsar la **tecla \*** para cambiar a otro modo de entrada.

## **Otras aplicaciones**

#### Música

#### **Reproducción de música**

Para reproducir música:

- 1. Desde la pantalla de espera, pulse la **tecla Enviar/Aceptar** y, a continuación, seleccione **3.Música.**
- 2. Seleccione **1.Reproducir.** Aparece la pantalla del reproductor de música.

o

seleccione **2.Ver lista.** Desplácese al archivo requerido, pulse la **tecla Enviar/Aceptar y,** a continuación, seleccione **1.Reproducir.** Aparecerá la pantalla del reproductor de música.

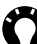

**SUGERENCIA:** También puede acceder a la pantalla del reproductor de música desde la pantalla de espera realizando una pulsación larga de la **tecla de desplazamiento hacia abajo**.

3. Para reproducir música en un segundo plano, pulse la **tecla Conectar/Cancelar** para salir de la pantalla de reproducción de música. Para detener la reproducción de música debe volver a la pantalla de reproducción de música.

## **Otras aplicaciones**

**Introducción a los controles y la pantalla del reproductor de música**

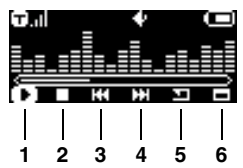

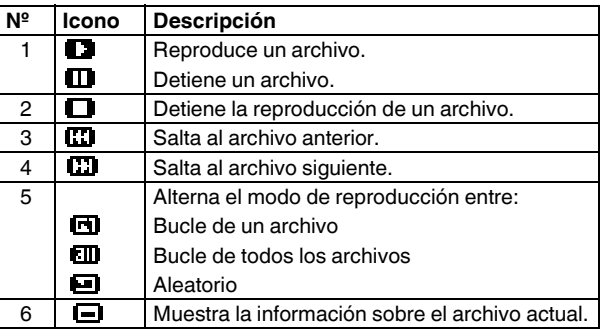

## **Otras aplicaciones**

Pulse la **tecla Arriba** o **tecla Abajo** para desplazarse por los iconos de control y, a continuación, pulse la **tecla Enviar/Aceptar** para seleccionar el icono.

Para ajustar el volumen durante una llamada, realice una pulsación larga de la **tecla Arriba** para aumentar el volumen y la **tecla Abajo** para bajar el volumen.

#### **Visualización de la lista de los archivos de música**

Para ver la lista de los archivos de música en el teléfono:

- 1. Desde la pantalla de espera, pulse la **tecla Enviar/Aceptar** y, a continuación, seleccione **3.Música.**
- 2. Seleccione **2.Ver lista.** Se muestra la lista de archivos de música.

#### **Visualización de las propiedades de los archivos de música**

Para ver las propiedades de un archivo de música (cuando no se está reproduciendo el archivo):

- 1. Desde la pantalla de espera, pulse la **tecla Enviar/Aceptar** y, a continuación, seleccione **3.Música**.
- 2. Seleccione **2.Ver lista**.

107
- 3. Desplácese al archivo deseado y, a continuación, pulse la **tecla Enviar/Aceptar**.
- 4. Seleccione **3.Propiedades.**

#### **Eliminación de un archivo de música**

Para eliminar un archivo de música:

- 1. Desde la pantalla de espera, pulse la **tecla Enviar/Aceptar** y, a continuación, seleccione **3.Música**.
- 2. Seleccione **2.Ver lista**.
- 3. Desplácese al archivo deseado y, a continuación, pulse la **tecla Enviar/Aceptar**.
- 4. Seleccione **2.Eliminar**.
- 5. Pulse la **tecla Enviar/Aceptar** para confirmar la eliminación.

### **Eliminación de todos los archivos de música**

Para eliminar todos los mensajes de una carpeta:

- 1. Desde la pantalla de espera, pulse la **tecla Enviar/Aceptar** y, a continuación, seleccione **3.Música**.
- 2. Seleccione **4.Eliminar todo**.
- 3. Pulse la **tecla Enviar/Aceptar** para confirmar la eliminación.

#### **Comprobación del estado de memoria del reproductor de música**

Para comprobar el estado de memoria del reproductor de música:

- 1. Desde la pantalla de espera, pulse la **tecla Enviar/Aceptar** y, a continuación, seleccione **3.Música**.
- 2. Seleccione **3.Estado de memoria**. El teléfono mostrará la capacidad total, el espacio libre y el número de archivos guardados.

#### **Copia de archivos en el teléfono Toshiba**

Puede copiar archivos manualmente al teléfono Toshiba o puede utilizar la aplicación **Wellphone XT**.

Para utilizar la aplicación **Wellphone XT** deberá instalarla en su PC desde el CD suministrado con el teléfono Toshiba. Para obtener detalles sobre el uso de la aplicación **Wellphone XT** consulte los archivos de ayuda de la aplicación.

Para copiar archivos en el teléfono Toshiba, el teléfono debe estar en **Modo U-Disk**.

Para conectar el teléfono Toshiba al PC mediante el **Modo U-Disk**:

1. Desde la pantalla de espera, pulse la **tecla Enviar/Aceptar** y, a continuación, seleccione **7.Modo U-Disk**.

2. Conecte el teléfono al PC mediante el cable USB.

**SUGERENCIA:** Cuando la conexión funciona correctamente, aparecerá el texto **Modo U-Disk** en la pantalla del teléfono y se iluminará en verde el LED del teléfono.

### **Alarma**

### **Establecimiento de una alarma**

Para establecer una alarma:

- 1. Desde la pantalla de espera, pulse la **tecla Enviar/Aceptar** y, a continuación, seleccione **6.Alarma**.
- 2. Para establecer la hora para la alarma, seleccione **Hora:**. Introduzca la hora deseada y, a continuación, pulse **tecla Enviar/Aceptar**.
- 3. Para fijar la alarma para varios días (por ejemplo, todos los días o solo días laborables), seleccione **Repetir:** y, a continuación, seleccione la opción deseada.
- 4. Para cambiar el sonido de la alarma seleccione **Timbre:** y, a continuación, seleccione el tono deseado.
- 5. Para establecer la función de posponer, seleccione **Snooze:** y, a continuación, seleccione el tiempo que desea posponer la

alarma. Cuando la alarma se apaga, se repetirá después de este intervalo de tiempo establecido hasta que se cancele.

#### **Cancelación de una alarma**

Para cancelar una alarma:

- 1. Desde la pantalla de espera, pulse la **tecla Enviar/Aceptar** y, a continuación, seleccione **6.Alarma**.
- 2. Seleccione **Estado:** y, a continuación, seleccione **Detener**.

### Configuración **Configuración de la fecha y la hora**

### **Configuración de la hora**

Para configurar la hora:

- 1. Desde la pantalla de espera, pulse la **tecla Enviar/Aceptar** y, a continuación, seleccione **5.Configuración**.
- 2. Seleccione **1.Hora y fecha**.
- 3. Seleccione **1.Ajustar hora**.
- 4. Introduzca la hora actual y, a continuación, pulse la **tecla Enviar/Aceptar**.

#### **Configuración de la fecha**

Para configurar la fecha:

- 1. Desde la pantalla de espera, pulse la **tecla Enviar/Aceptar** y, a continuación, seleccione **5.Configuración**.
- 2. Seleccione **1.Hora y fecha**.
- 3. Seleccione **2.Ajustar fecha**.
- 4. Introduzca la fecha actual y, a continuación, pulse la **tecla Enviar/Aceptar**.

#### **Configuración del formato de hora**

Para configurar el formato de hora:

- 1. Desde la pantalla de espera, pulse la **tecla Enviar/Aceptar** y, a continuación, seleccione **5.Configuración**.
- 2. Seleccione **1.Hora y fecha**.
- 3. Seleccione **3.Ajustar formato de hora**.
- 4. Seleccione el formato que desee (**12 horas** o **24 horas**).
- **NOTA:** La configuración de fecha y hora sólo se perderá si lleva a cabo, de forma manual, un reinicio del teléfono. Incluso aunque el teléfono esté apagado o la batería se haya descargado por completo, la configuración no se perderá. *n*

### **Modos de teléfono**

La función **Modos de teléfono** define el **Volumen tono llamada**, **Volumen mensaje**, **Sonido de teclado**, **Tono de llamada**, **Tono de mensaje**, **Patrón de vibración** y el **Tono de cobertura**.

El teléfono Toshiba cuenta con varios modos de teléfono (**Modo Normal**, **Modo Reunión**, **Modo Exterior** y **Modo de conducción**). Todos ellos se pueden personalizar.

#### **Cambio del modo de teléfono actual**

Para cambiar el modo de teléfono actual:

- 1. Desde la pantalla de espera, pulse la **tecla Enviar/Aceptar** y, a continuación, seleccione **5.Configuración**.
- 2. Seleccione **2.Modos de teléfono**.
- 3. Desplácese hasta el modo que desee y pulse la **tecla Enviar/Aceptar**.
- 4. Seleccione **1.Activar**.

#### **Personalización de un modo de teléfono**

Para personalizar un modo de teléfono:

1. Desde la pantalla de espera, pulse la **tecla Enviar/Aceptar** y, a continuación, seleccione **5.Configuración**.

- 2. Seleccione **2.Modos de teléfono**.
- 3. Desplácese hasta el modo que desee personalizar y, a continuación, pulse la **tecla Enviar/Aceptar**.
- 4. Seleccione **2.Editar**.
- 5. Modifique la configuración como desee. Por ejemplo, para cambiar el tono de llamada de las llamadas entrantes, seleccione **4.Tono de llamada** y, a continuación, seleccione el sonido deseado.

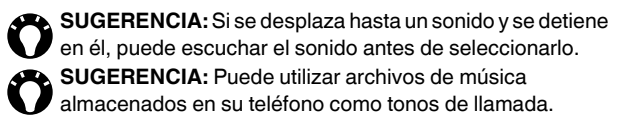

### **Idioma**

Para cambiar el idioma del teléfono:

- 1. Desde la pantalla de espera, pulse la **tecla Enviar/Aceptar** y, a continuación, seleccione **5.Configuración**.
- 2. Seleccione **3.Lengua**.
- 3. Seleccione el idioma que desee.

Al cambiar el idioma del teléfono, también cambiará la disponibilidad de los idiomas de entrada de texto de T9.

### **Temporizador de retroiluminación**

Puede establecer la retroiluminación para que se atenúe transcurrido un periodo de tiempo específico. Esto contribuirá a mantener el nivel de la batería.

Para cambiar la configuración de la retroiluminación:

- 1. Desde la pantalla de espera, pulse la **tecla Enviar/Aceptar** y, a continuación, seleccione **5.Configuración**.
- 2. Seleccione **4.Temp. retroiluminación**.
- 3. Seleccione el tiempo de demora que desee.

### **Configuración de llamadas**

#### **Activación del desvío de llamadas**

**Desvío de llamadas** le permite desviar las llamadas entrantes a otro número de teléfono.

Para activar el **Desvío de llamadas**:

- 1. Desde la pantalla de espera, pulse la **tecla Enviar/Aceptar** y, a continuación, seleccione **5.Configuración**.
- 2. Seleccione **5.Llamadas**.
- 3. Seleccione **1.Desvío de llamadas**.
- 4. Seleccione una de las siguientes situaciones durante la cual desearía desviar sus llamadas:

**1.Todos los casos** - desviar todas las llamadas.

**2.Ocupado** - desviar las llamadas cuando la línea esté ocupada.

**3.Si no hay respuesta** - desviar las llamadas cuando nadie contesta al teléfono.

**4.No disponible** - desviar las llamadas cuando el teléfono está apagado o fuera de cobertura.

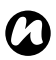

**NOTA:** Se pueden activar varios desvíos de llamadas, pero cada uno deberá activarse por separado.

5. Seleccione **Activado** para activar el desvío de llamadas.

6. Seleccione el número de teléfono al que desee desviar las llamadas:

**1.Nuevo número** - para añadir un nuevo número para las llamadas desviadas. Introduzca el número y, a continuación, pulse la **tecla Enviar/Aceptar**.

o

**2.Guía** - para seleccionar un contacto para las llamadas desviadas. Desplácese hasta la entrada que desee y, a continuación, pulse la **tecla Enviar/Aceptar**.

o

**3.Correo de voz** - para desviar llamadas entrantes a su buzón de voz.

#### **Desactivación de un desvío de llamadas**

Para desactivar un desvío de llamadas:

- 1. Desde la pantalla de espera, pulse la **tecla Enviar/Aceptar** y, a continuación, seleccione **5.Configuración**.
- 2. Seleccione **5.Llamadas**.
- 3. Seleccione **1.Desvío de llamadas**.
- 4. Seleccione el desvío de llamadas que desee desactivar.
- 5. Seleccione **Desact.** para desactivar el desvío de llamadas.

#### **Desactivación de todos los desvíos de llamadas**

Para desactivar todos los desvíos de llamadas:

- 1. Desde la pantalla de espera, pulse la **tecla Enviar/Aceptar** y, a continuación, seleccione **5.Configuración**.
- 2. Seleccione **5.Llamadas**.
- 3. Seleccione **1.Desvío de llamadas**.
- 4. Seleccione **5.Cancelar todo**.

#### **Activación de la restricción de llamadas**

**Bloqueo de llamadas** le permite restringir diferentes tipos de llamadas tanto entrantes como salientes.

Para activar la restricción de llamadas:

- 1. Desde la pantalla de espera, pulse la **tecla Enviar/Aceptar** y, a continuación, seleccione **5.Configuración**.
- 2. Seleccione **5.Llamadas**.
- 3. Seleccione **2.Bloqueo de llamadas**.
- 4. Seleccione, de entre las siguientes opciones, la restricción de llamadas que le gustaría activar:

**1.Todas las salientes** - restringir todas las llamadas salientes excepto las llamadas de emergencia.

**2.Llamadas internacionales** - restringir todas las llamadas salientes internacionales.

**3.Intrnls. excepto a casa** - restringir todas las llamadas salientes internacionales excepto aquellas que se realicen en su red nacional.

**4.Todas las entrantes** - restringir todas las llamadas entrantes.

**5.Entrantes en itiner.** - restringir todas las llamadas entrantes cuando se encuentra fuera de se red nacional.

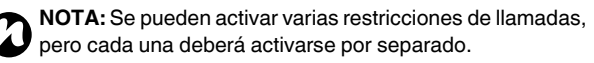

- 5. Para activar la restricción de llamadas, seleccione **Activado**.
- 6. Introduzca la contraseña de restricción de llamadas y, a continuación, pulse la **tecla Enviar/Aceptar**. Para poder acceder a su contraseña de restricción de llamadas, póngase en contacto con su proveedor de servicios.

#### **Desactivación de una restricción de llamadas**

Para desactivar una restricción de llamadas:

- 1. Desde la pantalla de espera, pulse la **tecla Enviar/Aceptar** y, a continuación, seleccione **5.Configuración**.
- 2. Seleccione **5.Llamadas**.
- 3. Seleccione **2.Bloqueo de llamadas**.
- 4. Seleccione la restricción de llamadas que desee desactivar.

- 5. Para desactivar la restricción de llamadas, seleccione **Desact.**
- 6. Introduzca la contraseña de restricción de llamadas y, a continuación, pulse la **tecla Enviar/Aceptar**.

#### **Desactivación de todas las restricciones de llamadas**

Para desactivar todas las restricciones de llamadas:

- 1. Desde la pantalla de espera, pulse la **tecla Enviar/Aceptar** y, a continuación, seleccione **5.Configuración**.
- 2. Seleccione **5.Llamadas**.
- 3. Seleccione **2.Bloqueo de llamadas**.
- 4. Seleccione **6.Cancelar todo**.
- 5. Introduzca la contraseña de restricción de llamadas y, a continuación, pulse la **tecla Enviar/Aceptar**.

#### **Cambio de la contraseña de restricción de llamadas**

Para cambiar la contraseña de restricción de llamadas:

1. Desde la pantalla de espera, pulse la **tecla Enviar/Aceptar** y, a continuación, seleccione **5.Configuración**.

- 2. Seleccione **5.Llamadas**.
- 3. Seleccione **2.Bloqueo de llamadas**.
- 4. Seleccione **7.Cambiar contraseña**.
- 5. Introduzca la contraseña antigua y, a continuación, pulse la **tecla Enviar/Aceptar**.
- 6. Introduzca la contraseña nueva y, a continuación, pulse la **tecla Enviar/Aceptar**.
- 7. Vuelva a introducir la contraseña nueva y, a continuación, pulse la **tecla Enviar/Aceptar**.

#### **Configuración de la identificación de llamada**

**Id llamada** permite que la persona que recibe la llamada vea en su propio teléfono el número de teléfono de la persona que realiza la llamada cuando dicha llamada tiene lugar.

Para configurar **Id llamada**:

- 1. Desde la pantalla de espera, pulse la **tecla Enviar/Aceptar** y, a continuación, seleccione **5.Configuración**.
- 2. Seleccione **5.Llamadas**.
- 3. Seleccione **3.Id llamada**.
- 4. Seleccione si desea mostrar u ocultar su número de teléfono.

**NOTA:** La configuración de la **Id llamada** sólo es válida cuando se marca una llamada desde el teléfono. No tiene efecto cuando se marca mediante una herramienta del PC. *n*

#### **Responder con cualquier tecla**

Para obtener más información sobre la activación de la función **Cualq. tecla responde**, consulte **[Responder a una llamada](#page-72-0)  [pulsando cualquier tecla](#page-72-0)** en **[Funciones de llamada](#page-61-0)**.

#### **Marcación rápida**

Para obtener más información sobre la configuración y so de la marcación rápida, consulte la activación de la función **Cualq. tecla responde** y consulte **[Marcación rápida](#page-66-0)** en **[Funciones de](#page-61-0)  [llamada](#page-61-0)**.

### **Activación de la rellamada automática**

La función **Rellamada automática** permite rellamar de forma automática en caso de no poder establecer conexión. Se podrá realizar un máximo de siete rellamadas.

Para activar **Rellamada automática**:

1. Desde la pantalla de espera, pulse la **tecla Enviar/Aceptar** y, a continuación, seleccione **5.Configuración**.

- 2. Seleccione **5.Llamadas**.
- 3. Seleccione **6.Rellamada automática**.
- 4. Seleccione **Activado** para activar **Rellamada automática**:

### **Activación de la respuesta automática**

La función **Respuesta automática** permite contestar una llamada de forma automática en caso de que los auriculares están conectados.

#### Para activar **Respuesta automática**:

- 1. Desde la pantalla de espera, pulse la **tecla Enviar/Aceptar** y, a continuación, seleccione **5.Configuración**.
- 2. Seleccione **5.Llamadas**.
- 3. Seleccione **7.Respuesta automática**.
- 4. Seleccione **Activado** para activar **Respuesta automática**:

#### **Tono de alerta**

Esta función le permite activar los tonos de alerta cuando tenga una llamada conectada o cuando pasa un minuto durante una llamada.

Para establecer un tono de alerta:

1. Desde la pantalla de espera, pulse la **tecla Enviar/Aceptar** y, a continuación, seleccione **5.Configuración**.

- 2. Seleccione **5.Llamadas**.
- 3. Seleccione **8.Tono de aviso**.
- 4. Seleccione, de entre las siguientes opciones, el tono de alerta que le qustaría activar:

**1.Conexión** - el tono se activará cuando se conecte una llamada.

**2.Aviso minutos** - el tono se activará cada minuto que una llamada permanezca conectada.

**NOTA:** Se pueden activar varios tonos de alerta, pero cada *n* uno deberá activarse por separado.

5. Seleccione **Activado** para activar el tono de alerta.

### **Configuración de seguridad**

En caso de que pierda su teléfono o se lo roben, es importante establecer ciertas funciones de seguridad.

Es posible establecer las siguientes funciones de seguridad para evitar un uso no autorizado del teléfono:

- **PIN de SIM** esta función evita el uso no autorizado de su tarieta SIM en cualquier otro teléfono. Cuando se active esta función, se le pedirá el código PIN al encender el teléfono Toshiba. Si no se introduce el código PIN correctamente, se desactivará la tarjeta SIM.
- **Desbl. alimentación** esta función evita el uso no autorizado de su teléfono Toshiba. Cuando se active esta función, se le pedirá un código de seguridad al encender el teléfono Toshiba.
- **Bloqueo de teléfono** esta función evita el uso no autorizado de su teléfono Toshiba cuando está encendido. Cuando se active esta función, será necesario que introduzca un código de seguridad para desactivar la función en cuestión antes de poder utilizar su teléfono Toshiba.
- **Bloqueo SIM** esta función impide el uso no autorizado de su teléfono Toshiba con otras tarjetas SIM. Cuando está activada, solo se podrá usar el teléfono Toshiba con la tarjeta SIM que tenía durante la activación del **Bloqueo SIM**.

• **Bloqueo de teclas** - esta función evita que se puedan realizar llamadas u otras operaciones por accidente.

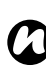

**NOTA:** Las llamadas de emergencia se pueden realizar siempre, sin que sea necesario desactivar ninguna función de seguridad previamente.

#### **Activación del PIN de la tarjeta SIM**

Antes de empezar, necesitará saber el PIN de su tarjeta SIM. Dicho PIN se suministra junto con la tarjeta SIM.

Para activar el PIN de la tarjeta SIM:

- 1. Desde la pantalla de espera, pulse la **tecla Enviar/Aceptar** y, a continuación, seleccione **5.Configuración**.
- 2. Seleccione **6.Seguridad**.
- 3. Seleccione **1.PIN de SIM**.
- 4. Seleccione **Activar**.
- 5. Introduzca el PIN de la tarjeta SIM y, a continuación, pulse la **tecla Enviar/Aceptar**.

**ADVERTENCIA:** Si no consigue introducir el PIN correcto para la tarjeta SIM en tres intentos seguidos, deberá ponerse en contacto con su proveedor de servicios para que le proporcione la clave de desbloqueo del PIN (PUK). No intente adivinar cuál es el código PUK, ya que si lleva a cabo diez intentos fallidos consecutivos, la tarjeta SIM quedará inoperativa de forma permanente. **!**

#### **Desactivación del PIN de la tarjeta SIM**

Para desactivar el PIN de la tarjeta SIM:

- 1. Desde la pantalla de espera, pulse la **tecla Enviar/Aceptar** y, a continuación, seleccione **5.Configuración**.
- 2. Seleccione **6.Seguridad**.
- 3. Seleccione **1.PIN de SIM**.
- 4. Seleccione **Desactivar**.
- 5. Introduzca el PIN de la tarjeta SIM y, a continuación, pulse la **tecla Enviar/Aceptar**.

### **Cambio del código PIN**

Es posible cambiar el PIN que se suministra con la tarjeta SIM. También se puede modificar el PIN2 si esta función está activada en la tarjeta SIM. Para obtener más información, póngase en contacto con su proveedor de servicios.

Para cambiar el PIN:

- 1. Desde la pantalla de espera, pulse la **tecla Enviar/Aceptar** y, a continuación, seleccione **5.Configuración**.
- 2. Seleccione **6.Seguridad**.
- 3. Seleccione **2.Cambiar PINs**.
- 4. Seleccione **1.PIN** o **2.PIN2** según desee.
- 5. Introduzca el PIN antiguo o el PIN2 y, a continuación, pulse la **tecla Enviar/Aceptar**.
- 6. Introduzca el PIN nuevo o el PIN2, y, a continuación, pulse la **tecla Enviar/Aceptar**. Tanto el PIN como el PIN2 pueden tener una longitud de entre 4 y 8 caracteres.
- 7. Vuelva a introduzca el PIN nuevo o el PIN2 y, a continuación, pulse la **tecla Enviar/Aceptar**.

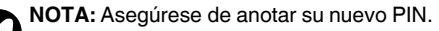

### **Activación del bloqueo del encendido**

Para activar el **Desbl. alimentación**:

- 1. Desde la pantalla de espera, pulse la **tecla Enviar/Aceptar** y, a continuación, seleccione **5.Configuración**.
- 2. Seleccione **6.Seguridad**.
- 3. Seleccione **3.Desbl. alimentación**.
- 4. Seleccione **Activado**.
- 5. Introduzca el código de seguridad y, a continuación, pulse la **tecla Enviar/Aceptar**. El código predeterminado es '1234'.

### **Desactivación del bloqueo del encendido**

Para desactivar el **Desbl. alimentación**:

- 1. Desde la pantalla de espera, pulse la **tecla Enviar/Aceptar** y, a continuación, seleccione **5.Configuración**.
- 2. Seleccione **6.Seguridad**.
- 3. Seleccione **3.Desbl. alimentación**.
- 4. Seleccione **Desact.**
- 5. Introduzca el código de seguridad y, a continuación, pulse la **tecla Enviar/Aceptar**.

#### **Activación del bloqueo del teléfono**

Para activar el **Bloqueo de teléfono**:

- 1. Desde la pantalla de espera, pulse la **tecla Enviar/Aceptar** y, a continuación, seleccione **5.Configuración**.
- 2. Seleccione **6.Seguridad**.
- 3. Seleccione **4.Bloqueo de teléfono**.
- 4. Introduzca el código de seguridad y, a continuación, pulse la **tecla Enviar/Aceptar**. El código predeterminado es '1234'.

#### **Cambio del código de seguridad**

Para cambiar el código de seguridad:

- 1. Desde la pantalla de espera, pulse la **tecla Enviar/Aceptar** y, a continuación, seleccione **5.Configuración**.
- 2. Seleccione **6.Seguridad**.
- 3. Seleccione **5.Cambiar código seg.**
- 4. Introduzca el código de seguridad antiguo y, a continuación, pulse la **tecla Enviar/Aceptar**.
- 5. Introduzca el código de seguridad nuevo y, a continuación, pulse la **tecla Enviar/Aceptar**. El código de seguridad puede tener una longitud de entre 4 y 8 caracteres.

6. Vuelva a introducir el código de seguridad nuevo y, a continuación, pulse la **tecla Enviar/Aceptar**.

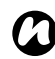

**NOTA:** Asegúrese de anotar su nuevo código de seguridad. *n*

### **Activación de Bloqueo SIM**

#### Para activar **Bloqueo SIM**:

- 1. Desde la pantalla de espera, pulse la **tecla Enviar/Aceptar** y, a continuación, seleccione **5.Configuración**.
- 2. Seleccione **6.Seguridad**.
- 3. Seleccione **6.Bloqueo SIM**.
- 4. Seleccione **Activado**.
- 5. Introduzca el código de bloqueo de 8 caracteres y después pulse la **tecla Enviar/Aceptar**.
- 6. Vuelva a introducir el código y a continuación pulse la **tecla Enviar/Aceptar**.

#### **Desactivación del Bloqueo SIM**

Para desactivar **Bloqueo SIM**:

1. Desde la pantalla de espera, pulse la **tecla Enviar/Aceptar** y, a continuación, seleccione **5.Configuración**.

- 2. Seleccione **6.Seguridad**.
- 3. Seleccione **6.Bloqueo SIM**.
- 4. Seleccione **Desact.**
- 5. Introduzca el código de bloqueo y presione la **tecla Enviar/ Aceptar**.

#### **Bloqueo de teclas**

Para bloquear las teclas, desde la pantalla de espera, mantenga pulsada la **tecla \***.

#### **Desbloqueo de teclas**

Para desbloquear las teclas, desde la pantalla de espera, pulse la **tecla \*** y, a continuación, la **tecla #**.

### **Configuración Configuración de red**

#### **Selección del tipo de red**

Puede seleccionar si el teléfono buscará y seleccionará automáticamente un operador de red, o si se le pedirá hacerlo manualmente.

Para seleccionar un tipo de red:

- 1. Desde la pantalla de espera, pulse la **tecla Enviar/Aceptar** y, a continuación, seleccione **5.Configuración**.
- 2. Seleccione **7.Red**.
- 3. Seleccione **1.Tipo de búsqueda**. Seleccione **Automático** o **Manual** según considere oportuno. De manera predeterminada, la opción de configuración es

**Automático**.

Si selecciona **Manual**, deberá esperar a que el teléfono busque todas las redes disponibles. A continuación, puede seleccionar una en la que registrarse.

#### **Búsqueda de una red**

Para buscar una red:

1. Desde la pantalla de espera, pulse la **tecla Enviar/Aceptar** y, a continuación, seleccione **5.Configuración**.

- 2. Seleccione **7.Red**.
- 3. Seleccione **2.Nueva búsqueda**. El teléfono buscará todas las redes disponibles. A continuación, puede seleccionar una en la que registrarse si lo desea.

#### **Configuración de redes preferidas**

Puede establecer una lista de **Redes preferidas** en la que su teléfono intentará registrarse en caso de que se produzca un fallo en la conexión.

Tras producirse un fallo en la conexión a su red nacional, su teléfono intentará conectarse a la primera red que aparezca en la lista de **Redes preferidas**. Si esta operación falla, el teléfono intentará conectarse a la siguiente red de la lista y así sucesivamente.

Puede tener hasta un máximo de 10 redes en la lista.

Para configurar **Redes preferidas**:

- 1. Desde la pantalla de espera, pulse la **tecla Enviar/Aceptar** y, a continuación, seleccione **5.Configuración**.
- 2. Seleccione **7.Red**.
- 3. Seleccione **3.Redes preferidas**. Puede modificar la lista de **Redes preferidas** de la siguiente manera:

Para añadir una nueva red a la lista, pulse la **tecla Enviar/ Aceptar** y, a continuación, seleccione **1.Añadir**. Seleccione la red que desee añadir. Esta nueva red se añadirá al final de la lista.

Para borrar una red de la lista, desplácese hasta la red que desee borrar. Pulse la **tecla Enviar/Aceptar** y, a continuación, seleccione **2.Eliminar**.

Para reordenar la lista, desplácese hasta la red que desea mover. Pulse la **tecla Enviar/Aceptar**, seleccione **3.Reorganizar** y, a continuación, seleccione una red para intercambiarla por la red que desea mover.

#### **Selección del modo de red**

Para seleccionar un modo de red:

- 1. Desde la pantalla de espera, pulse la **tecla Enviar/Aceptar** y, a continuación, seleccione **5.Configuración**.
- 2. Seleccione **7.Red**.
- 3. Seleccione **4.Modo de red**. Seleccione **Automático**, **Solo WCDMA** o **Solo GSM** según considere oportuno. De manera predeterminada, la opción de configuración es **Automático**.

### **Restablecer configuración**

Es posible restablecer toda la configuración actual del teléfono Toshiba a su configuración predeterminada de fábrica, mediante la función **Restablecer ajustes**.

Para restablecer su teléfono:

- 1. Desde la pantalla de espera, pulse la **tecla Enviar/Aceptar** y, a continuación, seleccione **5.Configuración**.
- 2. Seleccione **8.Restablecer ajustes**.
- 3. Introduzca el código de seguridad y, a continuación, pulse la **tecla Enviar/Aceptar**.

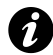

**IMPORTANTE:** Si restablece el teléfono Toshiba, existe la posibilidad de perder los datos guardados y no guardados.

### **Borrado de toda la configuración**

Es posible borrar toda la configuración actual del teléfono Toshiba y restablecer su configuración predeterminada de fábrica, eliminando todos los datos mediante la función **Borrar todo**. Para reiniciar el teléfono:

- 1. Desde la pantalla de espera, pulse la **tecla Enviar/Aceptar** y, a continuación, seleccione **5.Configuración**.
- 2. Seleccione **9.Borrar todo**.

3. Introduzca el código de seguridad y, a continuación, pulse la **tecla Enviar/Aceptar**.

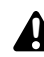

**ADVERTENCIA:** Si reinicia el teléfono Toshiba, se borrarán todos los datos.

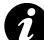

**IMPORTANTE:** Es recomendable que realice con frecuencia copias de seguridad de los datos de su teléfono Toshiba.

### **Formateo de U-Disk**

Es posible borrar todos los datos guardados en el teléfono Toshiba cuando éste se encuentra en **Modo U-Disk** mediante la función **Formato U-Disk**.

Para formatear U-Disk:

- 1. Desde la pantalla de espera, pulse la **tecla Enviar/Aceptar** y, a continuación, seleccione **5.Configuración**.
- 2. Seleccione **0.Formato U-Disk**.
- 3. Introduzca el código de seguridad y, a continuación, pulse la **tecla Enviar/Aceptar**.

## **Conectividad**

### Conexión del teléfono Toshiba a un PC

Puede conectar el teléfono Toshiba a un PC mediante el cable USB.

Una vez conectado, puede utilizar el teléfono Toshiba como módem o como dispositivo de almacenamiento masivo USB. También puede realizar llamadas, realizar copias de seguridad de los datos del teléfono Toshiba y sincronizar el teléfono y el PC mediante la aplicación **Wellphone XT**.

Para utilizar la aplicación **Wellphone XT**, deberá instalarla en su PC desde el CD suministrado con el teléfono Toshiba. Para obtener más información acerca de cómo utilizar la aplicación **Wellphone XT**, consulte los archivos de ayuda de la aplicación.

#### **Uso del teléfono Toshiba como módem**

Para utilizar el teléfono Toshiba como módem, conecte el teléfono a un PC mediante el cable USB.

## **Conectividad**

**NOTA:** Si conecta el teléfono Toshiba a un PC, al cabo de 3 segundos de haber establecido la conexión, el teléfono puede entrar en modo de descarga. Este modo sólo lo pueden utilizar ingenieros que vayan a hacer reparaciones. Para volver a restablecer el uso normal del teléfono: *n*

- 1. Desconecte el cable USB.
- 2. Retire la batería (consulte las instrucciones de la sección **[Inicio](#page-41-0)**).
- 3. Vuelva a colocar la batería y encienda el teléfono Toshiba (consulte las instrucciones de la sección **[Inicio](#page-41-0)**).

#### **Uso del teléfono Toshiba como dispositivo de almacenamiento masivo**

Bien puede copiar archivos manualmente en el teléfono Toshiba o bien puede utilizar la aplicación **Wellphone XT**.

Para copiar archivos en el teléfono Toshiba, el teléfono debe estar en **Modo U-Disk**.

Para conectar el teléfono Toshiba al PC mediante el **Modo U-Disk**:

- 1. Desde la pantalla de espera, pulse la **tecla Enviar/Aceptar** y, a continuación, seleccione **7.Modo U-Disk**.
- 2. Conecte el teléfono al PC mediante el cable USB.

### **Conectividad**

**SUGERENCIA:** Cuando la conexión funciona correctamente, aparecerá el texto **Modo U-Disk** en la pantalla del teléfono y se iluminará en verde el LED del teléfono.

### **Desconexión del PC**

Antes de desconectar el teléfono Toshiba del PC, asegúrese de que hayan finalizado todas las operaciones.

Si está utilizando la aplicación **Wellphone XT**, finalice dicha aplicación antes de desconectar el cable USB.

Si el teléfono está en **Modo U-Disk**, detenga el dispositivo que está utilizando la funcionalidad **Quitar hardware de forma segura** de Microsoft Windows. A continuación, puede desconectar el cable USB.

### **Especificaciones**

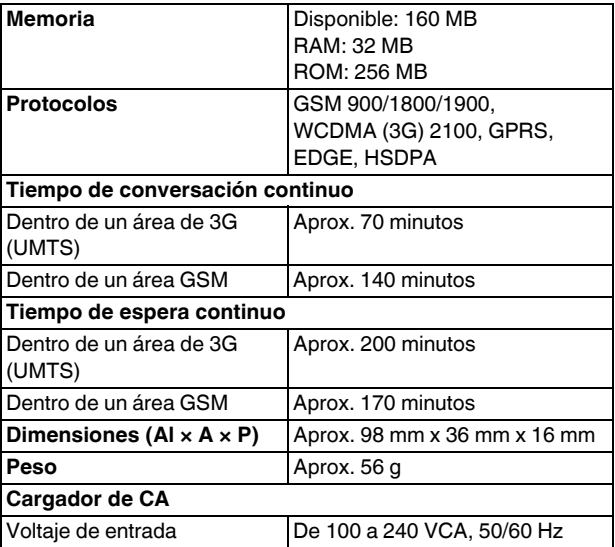

### **Especificaciones**

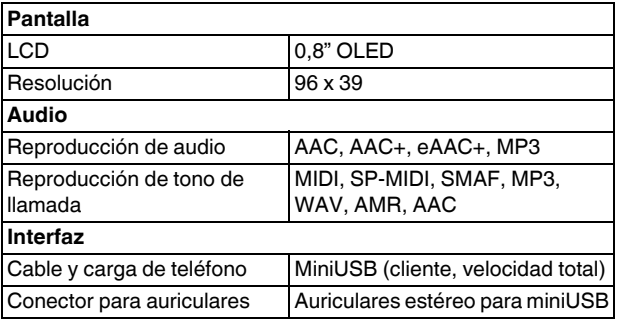

Especificaciones Especificaciones
# **Solución de problemas**

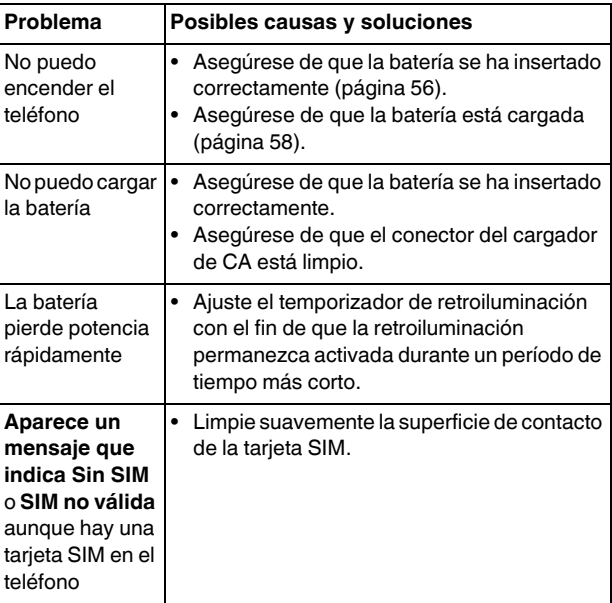

144

# **Solución de problemas**

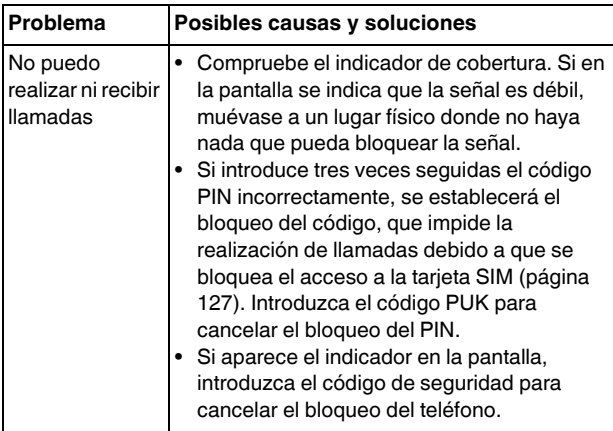

# **Solución de problemas**

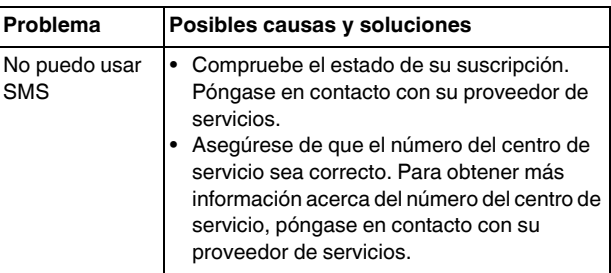

# **Información de compra**

Se recomienda rellenar la información de compra del siguiente formulario para tenerla como referencia en el futuro.

Número de serie\*:

Nombre del distribuidor:

Fecha de compra:

\* El número de serie se encuentra impreso en la parte inferior del compartimiento de la batería.

# **Árbol de menús**

## Árbol de menús **1 Guía**

1.Todos los contactos

- 2.Nuevo contacto
- 3.Buscar
- 4.Tipo de almacenamiento
- 5.Copiar todo
- 6.Eliminar todo
- 7.Estado de la memoria

## **2 Mensajes**

- 1.Nuevo SMS
- 2.Bandeja de entrada
- 3.Borradores
- 4.Bandeja de salida
- 5.Enviados
- 6.Eliminar todo
- 7.Correo de voz
- 8.Configuración
- 9.Estado de la memoria

## **3 Música**

- 1.Reproducir
- 2.Ver lista
- 3.Estado de la memoria
- 4.Eliminar todo

### **4 Llamadas**

- 1.Llamadas perdidas
- 2.Llamadas recibidas
- 3.Llamadas realizadas
- 4.Duración de la llamada
- 5.Cont. datos paquetes

#### **5 Configuración**

- 1.Hora y fecha 2.Modos de teléfono
- 3.Lengua
- 4.Temp. retroiluminación
- 5.Llamadas
- 6.Seguridad
- 7.Red

148

# **Árbol de menús**

8.Restablecer ajustes 9.Borrar todo 0.Formato U-Disk

#### **6 Alarma**

#### **7 Modo U-Disk**

# **Índice**

## Índice **A**

[Altavoz 73](#page-73-0) [Aviso de la FCC 27](#page-27-0)

## **B**

[Bandeja de entrada 85](#page-85-0) [Batería 56,](#page-56-1) [58](#page-58-1) [Bloqueo de teclas 133](#page-133-0) [Bloqueo del encendido 130](#page-130-0) [Bloqueo del teléfono 131](#page-131-0) [Borradores 86](#page-86-0) [Buzón de voz 67,](#page-67-0) [89](#page-89-0)

## **C**

[Conexión a un PC 139](#page-139-0) [Contraseña de restricción de llamadas 121](#page-121-0) [Copia de contactos 81](#page-81-0)

## **D**

[Desconexión del PC 141](#page-141-0) [Desvío de llamadas 117](#page-117-0)

## **E**

[Eliminación de contactos 82](#page-82-0) [Eliminación de mensajes 88](#page-88-0) [Entorno de funcionamiento 20](#page-20-0) [Envío de un mensaje de texto \(SMS\) 85](#page-85-1)

#### **F**

[Fecha 112](#page-112-0) [Formateo de U-Disk 138](#page-138-0)

#### **G**

[Guía 63,](#page-63-0) [78](#page-78-0)

#### **H**

[Historial de llamadas 64,](#page-64-0) [74](#page-74-0) [Hora 112](#page-112-1)

[Idioma 115](#page-115-0)

**L**

**I**

[Llamadas de emergencia 26,](#page-26-0) [62,](#page-62-0) [127](#page-127-1)

[Identificación de llamada 122](#page-122-0)

[Indicadores de la pantalla 46](#page-46-0)

## **M**

[Marcación rápida 66](#page-66-0) [Memoria 91](#page-91-0) [Módem 139](#page-139-1) [Modo de pulsación múltiple 96](#page-96-0) [Modo de red 136](#page-136-0) [Modo numérico 104](#page-104-0) [Modo T9 95](#page-95-0) [Modo U-Disk 140](#page-140-0) [Modos de teléfono 114](#page-114-0)

## **N**

[Nivel de la batería 116](#page-116-0)

### **P**

[PIN de la tarjeta SIM 127](#page-127-2)

#### **R**

[Realización de llamadas 61](#page-61-0) [Recepción de una llamada 71](#page-71-0) [Red 134](#page-134-0) [Redes preferidas 135](#page-135-0) [Reenvío de un mensaje 87](#page-87-0) [Reinicialización 39,](#page-39-0) [137](#page-137-0) [Rellamada automática 123](#page-123-0) [Representación de los caracteres del teclado 98](#page-98-0) [Respuesta a un mensaje 87](#page-87-1) [Respuesta automática 124](#page-124-0) [Restablecimiento 38,](#page-38-0) [137](#page-137-1) [Restricción de llamadas 119](#page-119-0) [Retroiluminación 116](#page-116-1)

## **Índice**

**S**

[Seguridad de la batería 23](#page-23-0) [Seguridad del cargador de CA 25](#page-25-0)

## **T**

[Tarjeta SIM 55](#page-55-0) [Tono de alerta 124](#page-124-1) [Tono de llamada 115](#page-115-1)

## **V**

[Volumen 73](#page-73-1)

#### **W**

[Wellphone XT 139](#page-139-2)

154